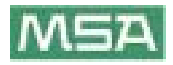

**alpha** 个人通讯网络

### 带 **alpha** 系列的由无线遥测的自背式空气呼吸器监护系统

包括:*alpha SCOUT* 卫士*, alpha SCOUT TM* 遥测 / 自动测量记录传导系统*, alpha MITTER* 米特*, alpha BASE* 基地*, xplore tablet PC* 便携式个人电脑*, alpha TAG* 识别卡等

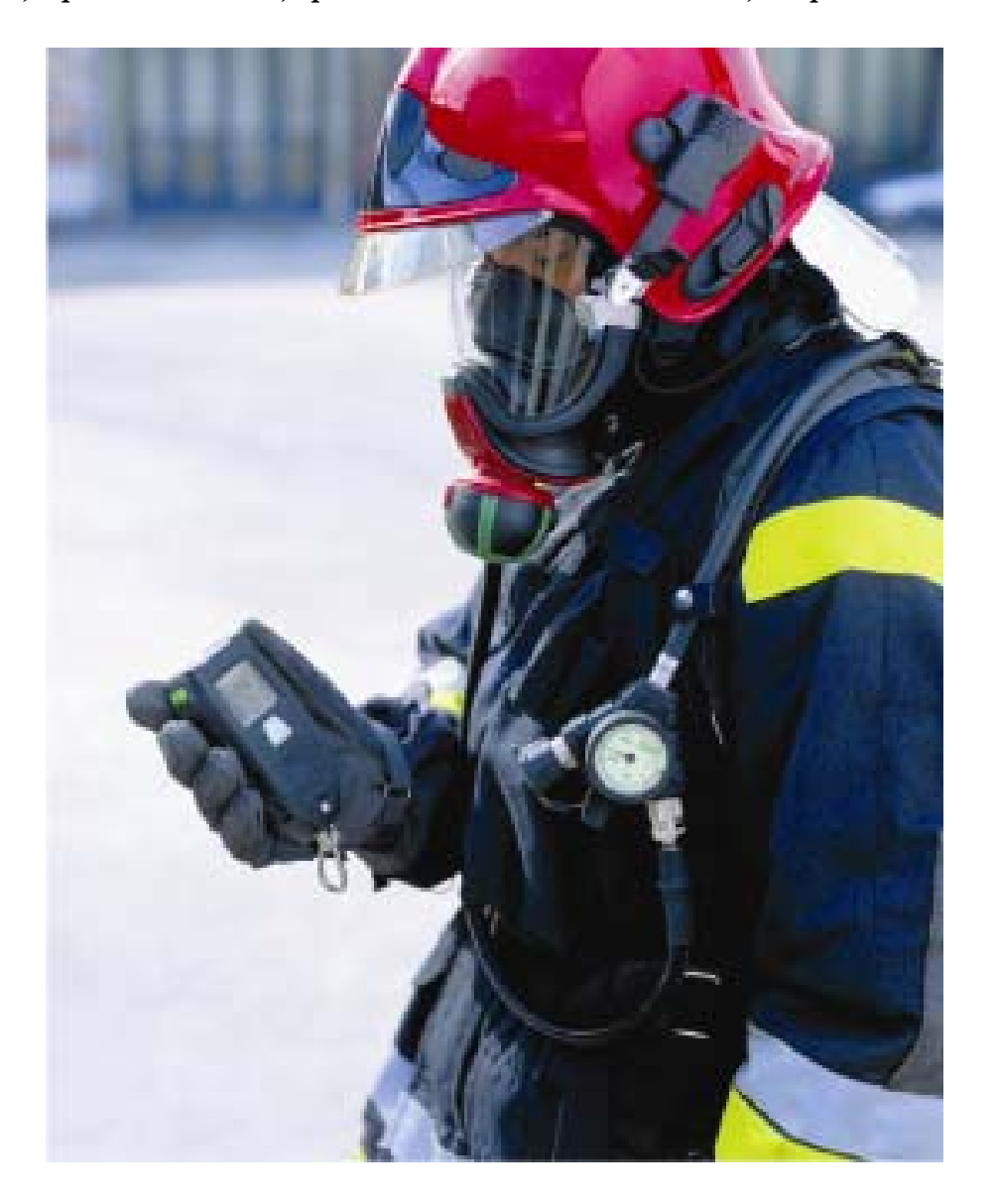

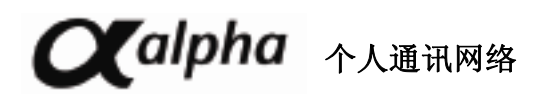

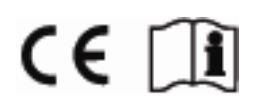

 **10070354/02** 

# 内容目录

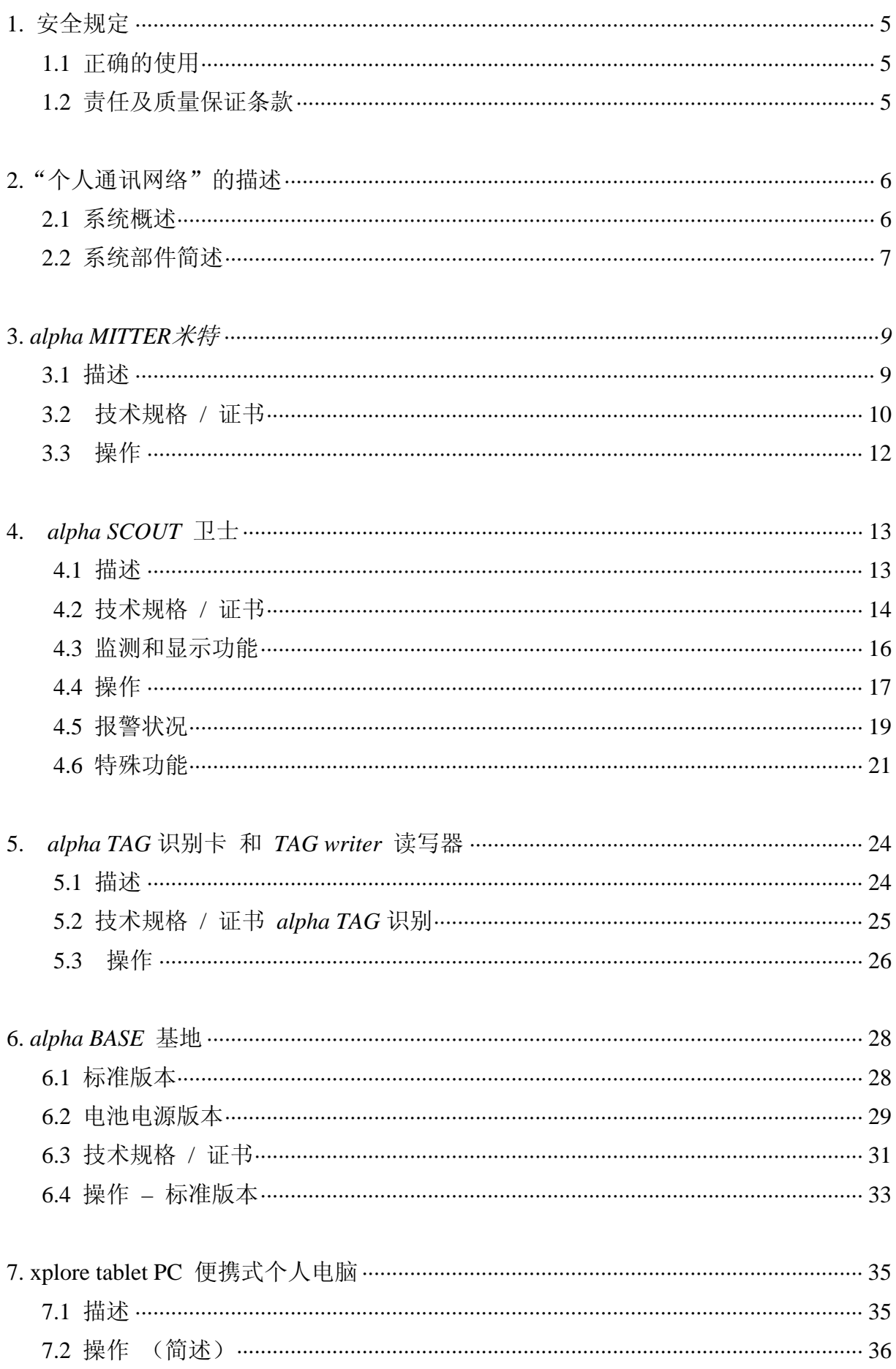

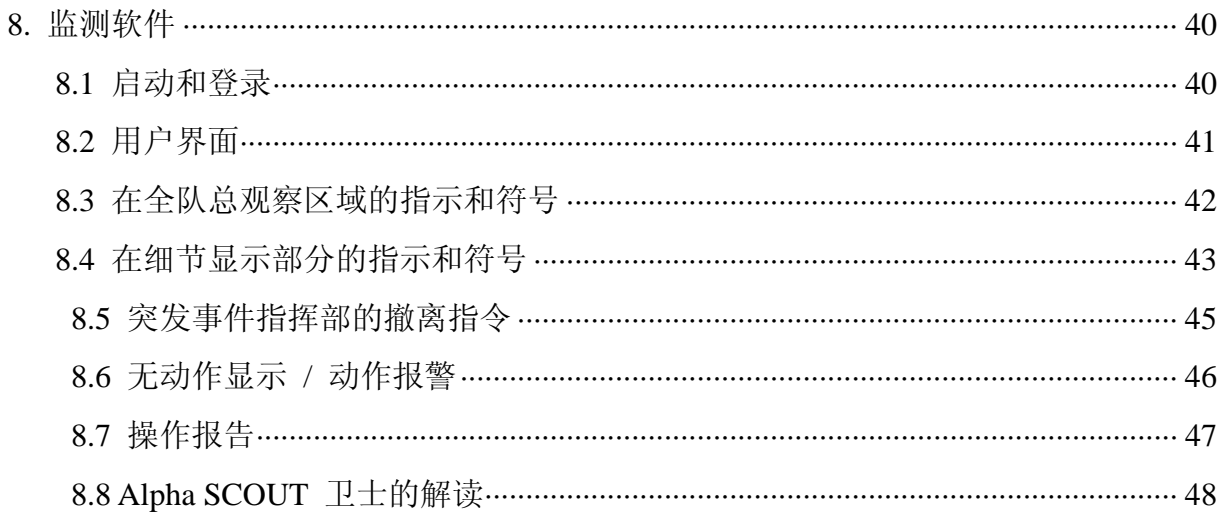

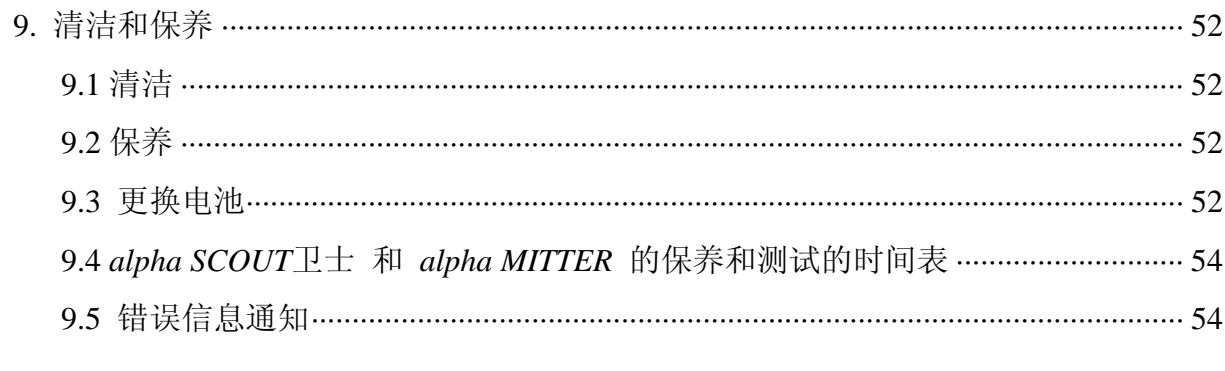

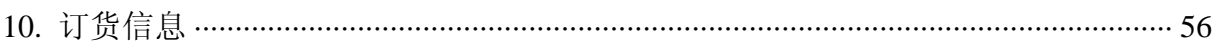

1. 安全规定:

1.1 正确的使用

alpha 个人通讯网络系统是主要用于消防员操作的由无线遥测的自背式空气呼吸器监护的 模块化系统。 alpha 技术的基础是压缩空气电子控制系统,和遥感勘测 / 自动测量记录传 导系统,在操作期间为使用此设备的每一个人传送气瓶的压力和报警信息。有关呼吸保护 操作的数据经由无线电信号传送,并在危险区域的外部实时显示。

在使用本系统时,必须认真阅读并严格遵照本操作说明书。特别是安全指令,以及关于设 备的使用和操作的信息,必须仔细阅读和遵守。

另外,为了安全使用,必须考虑到用户所在国家的现行相关规定。

### ▲ 危险!

本产品为使用者提供生命和健康保障。不适当的使用、保养和维修可能影响设备的功能, 并因此严重影响到使用者的生命安全。

在使用前,必须校验产品的可操作性。如果功能测试未通过,或产品有损坏,或有部件的 维修/保养未完成, 或没有使用真正的 MSA 备件, 则不得使用本产品。

改变用途,或超过本说明书的规格使用本产品,都将被认为是不符合要求的。特别是对设 备未经授权的改变,以及不是由 MSA 或 MSA 授权人员进行的试运行工作, 也将被认为是 不符合要求的。

1.2 责任及质量保证条款

如果产品被不适当的使用,或用于不正确的用途,MSA 将不承担任何责任。 对产品的选 择和使用完全是操作者个人的责任。

如果产品未按照本说明书的指令使用、维修或保养, 则 MSA 将不承担对产品的责任或质 量保证。

- 2. "个人通讯网络"的描述
- 2.1 系统概述

用于由无线遥测的自背式空气呼吸器监护系统的 alpha 个人通讯网络系统包括以下组件:

- \* 压缩空气呼吸器
- \* alpha MITTER(米特)传送器
- \* alpha SCOUT 卫士个人监测单元

(有带内置式遥感勘测 / 自动测量记录传导系统模块 – alpha SCOUT TM – 的备选项)

- \* 个性化的 alpha TAG 辨识卡 和 TAG Writer TAG 读写器
- \* 基地站 alpha BASE 和个人电脑
- \* 以电池为电源的基地站 alpha BASE,连接在 xplore 便携式个人电脑上。

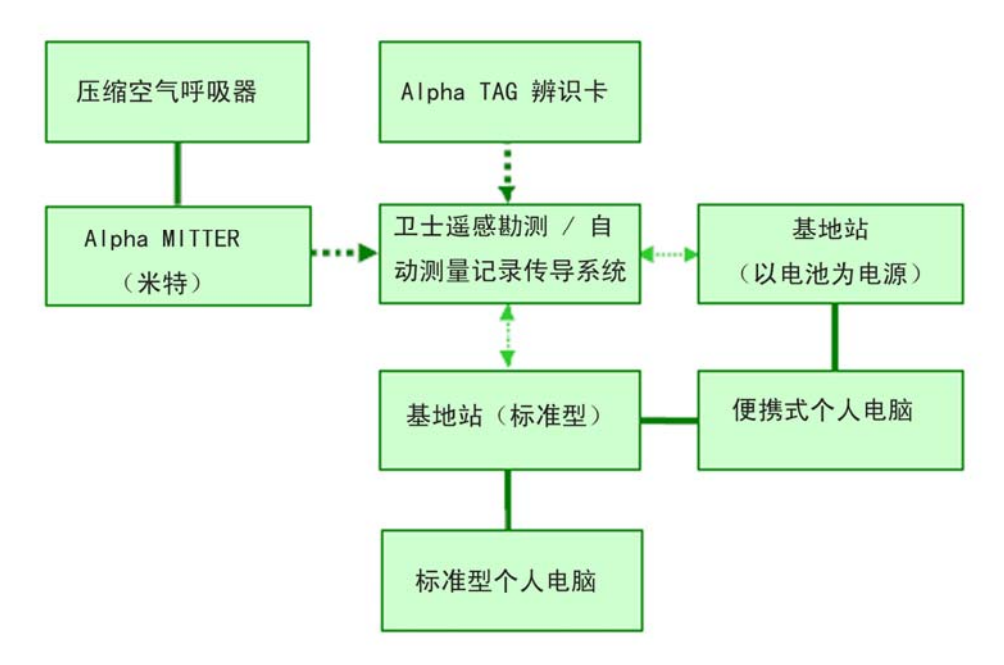

图一:系统示意图

固定有线连接 ---------- 短距离无线电波 ……..长距离无线电波

#### **alpha** 系统简要描述:

alpha MITTER (米特)位于压缩空气呼吸器装置上面。 alpha SCOUT 卫士系统在装置刚 刚被移动时(如:从存放架上被拿下来)就开始接收信号。如果压缩空气气瓶的阀门一经 开启,alpha MITTER (米特)就通过短距离无线电波向 alpha SCOUT 卫士发送一个信号。 alpha SCOUT 卫士自动显示气瓶压缩空气的压力,计算剩余工作时间,并使用备选项结合 一体式遥感勘测 / 自动测量记录传导系统模块(TM), 通过无线电波向 alpha BASE 基 地站报告。

在突发事件指挥部,alpha BASE 基地站与个人电脑相连接。 使用遥感勘测 / 自动测量记 录传导软件,呼吸监测器可以监测来自所有正在工作的呼吸器的数据,并且,如果需要, 可以发出撤离报警。然后,报警信号被使用者的 alpha SCOUT TM 遥感勘测 / 自动测量记 录传导系统接收, alpha 遥感勘测 / 自动测量记录传导系统再发出一个报警信号。

#### **2.2 alpha** 系统部件简述:

#### 压缩空气呼吸器装置和 **alpha SL** 单供气管路供气系统

所有的压缩空气呼吸器装置,从 AirMaXX 系列到 BD 96,都可以升级配备 alpha MITTER 米特,使其能够使用遥感勘测 / 自动测量记录传导功能。

使用 alpha SL 单供气管路供气系统, 压供式呼吸阀、压力表、报警装置, 以及他救连接是 通过一根供气管路供给压缩空气来实现上述功能的。

#### **alpha MITTER** 米特传送器 (→ 第三部分)

alpha MITTER 米特传送器位于压缩空气呼吸器装置的背板上。它测量压缩空气气瓶的压缩 空气数据(高压),并通过短距离无线电波将这些数据传送给 alpha SCOUT 卫士系统。

# **alpha SCOUT** 卫士个人监测单元和 **alpha SCOUT TM** 遥感勘测 **/** 自动测量记录传导系 统(→ 第四部分)

alpha SCOUT 是 alpha 系统的个人监测单元。作为一个监测和报警单元,它通过短距离无 线电波接收来自 alpha MITTER 的压缩空气数据,并计算可供使用的剩余工作时间。

一个运动传感器和一个报警功能被固定安装在此单元中。

带有一体化的遥感勘测 / 自动测量记录传导功能模块的 alpha SCOUT TM 遥感勘测 / 自 动测量记录传导系统连续不断地通过无线电波传送数据给突发事件指挥部。反过来, alpha SCOUT TM 遥感勘测 / 自动测量记录传导系统也可以接收来自突发事件指挥部的信号,而 且可以,例如:发出返回召集报警(撤离报警)。

n 在本说明书的其余部分,个人监控单元将被统称为 alpha SCOUT 卫士。

#### 个性化的 **alpha TAG** 识别卡和 **TAG Writer** 识别卡读写器(→ 第五部分)

—————————————————————————————————

—————————————————————————————————

使用 alpha TAG 识别卡,本装置的用户可以通过登录 alpha SCOUT 卫士进行个人身份识 别。

另外,alpha TAG 识别卡使用 TAG Writer 读写器,可以记录使用者的个人数据。另外,alpha TAG 识别卡可以用来打开某些操作条件。使用 alpha TAG 识别卡可以实现一些特殊操作模 式(→ 第 4.6 部分)。

#### **alpha BASE** 基地站和个人电脑(→ 第六部分)

用户的 alpha SCOUT 卫士通过长距离无线电波信号持续地与基地站的突发事件指挥部相 连接。

alpha BASE 基地站通过 USB 接口与个人电脑的突发事件指挥部相连接。基地站在操作中 通过无线电波接收来自使用者的数据,并记录在遥感勘测 / 自动测量记录传导系统软件上。 遥感勘测 / 自动测量记录传导系统软件的工作实际上没有任何干预。所有事件被自动显现 和准备。因此,操作控制单元监测来自所有正在操作的装置的数据,并且可以,如果需要, 发出撤离报警。

如果一台装置的用户没有 alpha SCOUT 卫士单元,遥感勘测 / 自动测量记录传导系统软 件也可以作为一个标准的呼吸保护监测显示功能进行工作。从操作时间的一开始,压缩空 气的数据以及剩余工作时间就可以被计算出来,而无须发送实时数据。

#### 带 **xplore** 便携式个人电脑的移动式基地站(→ 第七部分)

可移动的 xplore 便携式个人电脑可以被用来作为 alpha BASE 基地站和个人电脑的替代 选项使用,以便在当地建立一个监测基地。

接收器被安放在一个结实的箱子中,打开后监测软件即自动开始工作。可移动的 xplore 便 携式个人电脑与带个人电脑的 alpha BASE 基地站的功能完全相同。

7

# **3.** *alpha MITTER*

**3.1** 描述

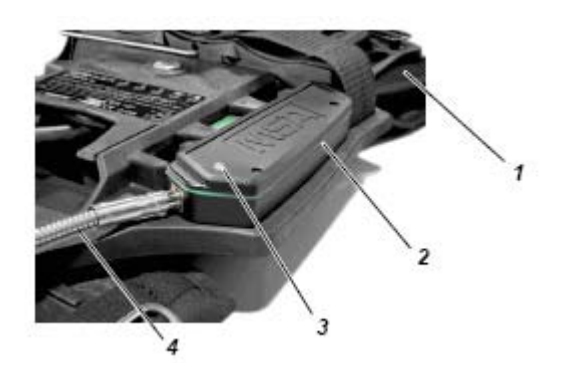

### 图二:**alpha MITTER** 米特

图中数字注解:

1. 呼吸器装置的背板

2. alpha MITTER 米特

3. LED 发光二极管灯

4. 高压管

alpha MITTER 米特是短距离无线电波发送器, 安装在压缩空气呼吸装置的支撑背板上(请 见压缩空气呼吸装置的操作说明书)。

一根高压管被用于 alpha MITTER 米特与减压阀的外加连接。 它测量压缩空气气瓶内的高 压,并时刻不停地将数据发送给 alpha SCOUT(见第四部分)。alpha MITTER 米特的电源 由三节碱性电池提供。

 $\mathbf{i}$ 出于考虑防爆的原因,供电仅可使用某些指定种类的电池(见 9.3 部分)。

 $\Box$ 

### **3.2** 技术规格 **/** 证书

技术规格

操作温度: -15 °C 到 +55 °C

-10 °C 到 +50 °C ( 仅限于 VARTA 4906 型号)

短距离无线电波(W-USB):

操作模式:半双向

频率范围:2.4 GHz…… 2.483 GHz

无线电波通道:4 通道

调制:DSSS / GFSK

数据传输速率:15.625 kbits / s

最大发射功率:1 mW

接收器的灵敏度:- 85 dBm

频率分配:跳频

#### 证书:

#### 欧盟**\***)

alpha MITTER 米特产品符合下列指令、标准或标准化文件: (关于 EC 认证的发布, 请见网址: www.msa-europe.com) 标准 94 /9/EC (ATEX): BVS 05 ATEX E 149  $\langle \mathsf{F}_{\mathbf{Y}} \rangle$  II 1G EEx ia IIC T 3 / T 4 EN 50 014, EN 50 020, EN 50 284  $-30$  °C  $\le$  Ta  $\le$  +60 °C 电池:T 4 . DURACELL Plus MN 1500 T 3 . VARTA 4706, 4106, 4906 标准 1999 / 5 / EC (R & TTE) : EN 300 440 - 1, EN 301 489 -1 / -3, EN 50371  $CF 0681$ 标 准 93 / 68 / EC : EN 60950 (低压) 标准 89 / 336 / EC (EMC) : EN 61 000 - 6 - 2, EN 61 000 - 6 - 3  $CE 0158$  EN 137 其它国家\*) 澳大利亚 : AS / NZS 4268 SAR 测试依据 ARPANSA RPS3 AS / NZS CISPR 22 C-tick

**\*)** 所有的设备必须,并仅可在规定的区域、场所使用。 .

### **3.3** 操作

l

alpha MITTER 米特在压缩空气气瓶的瓶阀一打开时即自动启动。

一个 LED (绿色或红色)的指示灯指示电池的状况,并指示着 alpha MITTER 米特各种操 作状况的信号。

当关闭时,LED 指示灯短促闪烁大约 10 秒钟。

[1]<br>当 LED 灯第一次显示红色时, 将至少还有 8 小时的操作时间才需要更换电池。

### **4 alpha SCOUT** 卫士

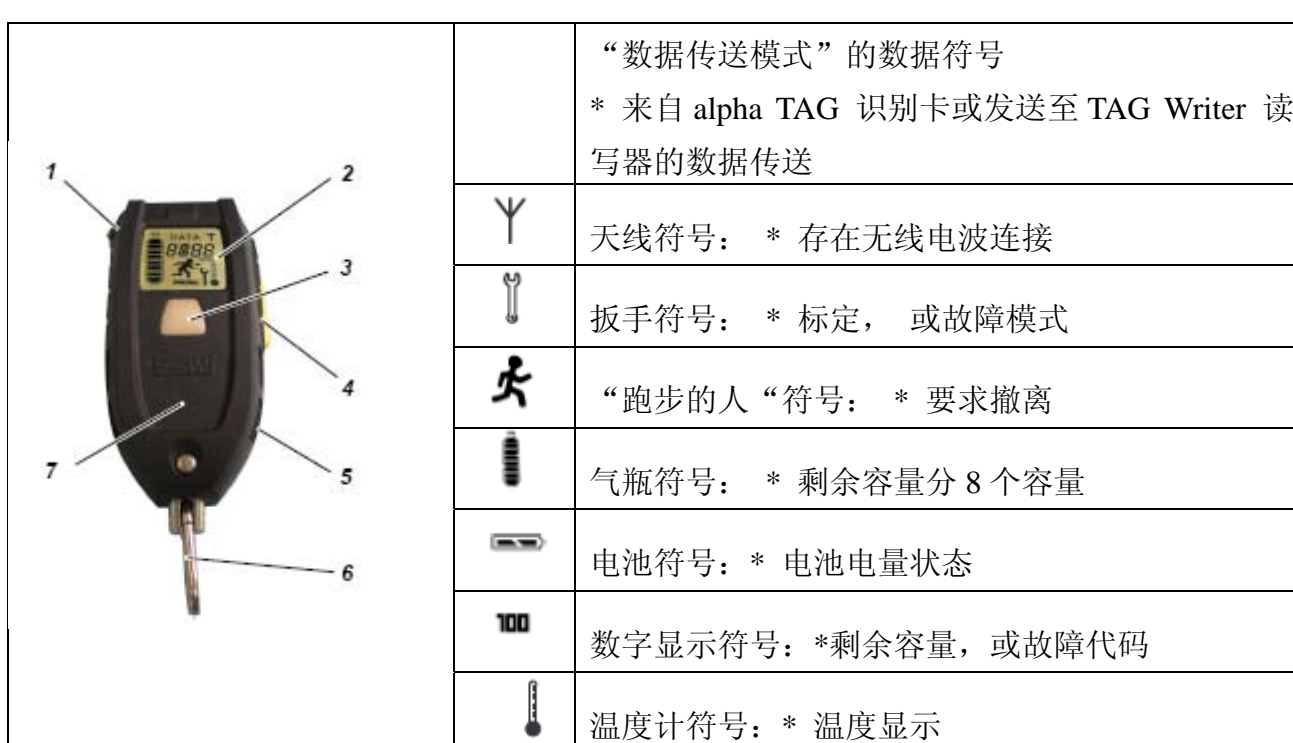

**4.1** 描述

图三:alpha SCOUT 卫士和显示符号

1. 模式键(绿色) 4. 复位键(黄色) 2. 显示 5. 声报警通道 3. LED 键 (红/绿色) 6. 联接锁扣挂钩 报警呼救 7.异频雷达收发机 (RFID)

alpha SCOUT 卫士是一种个人监测单元。它监测呼吸器装置的正常功能,显示呼吸器装置 的当前操作数据,并可以发出危险状况的信号(声光报警信号)。另外,如果呼吸装置的使 用者没有动作, alpha SCOUT 卫士将自动触发报警, 并提供手动触发报警的机会。 alpha SCOUT 卫士每隔两秒钟接受一次来自 alpha MITTER 米特的操作数据,考虑到实际 的空气消耗量评估这一数据,并显示这一数据,并通过无线电波将其发送至突发事件指挥 部的 alpha BASE 基地站。另外,他还可以用作为其它与基地站没有直接联系的 alpha SCOUT TM 遥感勘测 / 自动测量记录传导系统的一个中继站(转发器,见 4.6 部分) alpha SCOUT 卫士装备有一个 125 KHz 的异频雷达收发机(RFID 芯片)以便于容易识别。

### **4.2** 技术规格**/**证书:

### 技术规格

操作温度 : -15°C to +55°C -10°C to +50°C (only VARTA 4906)

### 短距离无线电波 **(W-USB)**

操作模式 : 半双向 频率范围 : 2.4 GHz up to 2.483 GHz 无线电波通道 : 4 调制 : DSSS/GFSK 数据传输率 : 15.625 kbits/s 最大发射功率: 1 mW 接收器灵敏度: - 85 dBm 频率分配: 跳频 长距离无线电波 **(**欧盟**)**  方向 : 半双向 频率范围: 865.7 MHz . 867.5 MHz 通道距离 : 200 KHz 无线电波通道 : 10 调制: FHSS/GFSK 数据传输率 : 19200 kbits/s

- 代码: NRZ
- 最大发射功率: + 27 dBm (500 mW)

接收器灵敏度: - 102 dBm

频率分配: 先听后说

### 长距离无线电波 **(**澳大利亚**)**

方向: 半双向 频率范围: 915.15 MHz . 927.85 MHz 通道距离: 240 KHz 无线电波通道 : 53 调制 : GFSK 数据传输率: 19200 kbits/s 代码 : NRZ 最大发射功率 : +25dBm (500 mW) 接收器灵敏度 : -85 dBm 频率分配 : 跳频

#### 证书

欧盟\*)

alpha SCOUT 卫士产品符合下列指令、标准或标准化文件: (关于 EC 认证的发布, 请见网址:www.msa-europe.com)

标准 94 /9/EC (ATEX): BVS 05 ATEX E 150  $\langle \overline{\xi_{\mathbf{X}}} \rangle$  II 1G EEx ia IIC T 3 / T 4 EN 50 014, EN 50 020, EN 50 284  $-30$  °C  $\le$  Ta  $\le$  +60 °C 电池:T 4 . DURACELL Plus MN 1500 T 3 . VARTA 4706, 4106, 4906 标准 1999 / 5 / EC (R & TTE): EN 302 208 - 1/-2, EN 300 400 -1, EN 301 489 -1 / -3, EN 50371  $CE 0681$ 标 准 93 / 68 / EC : EN 60950 (低压) 标准 89 / 336 / EC (EMC) : EN 61 000 - 6 - 2, EN 61 000 - 6 - 3  $CE$  0158 EN 137 其它国家\*) 澳大利亚 : IECEx 用于 Ex i IEC60079 -11 (及0) 发射器遵照:AS / NZS 4268 C-tick

**\*)** 所有的设备必须,并仅可在规定的区域、场所使用。 .

4.3 监测和显示功能

Alpha SCOUT 测量和监测以下数据:

- 气瓶压力
- 剩余工作时间
- 动作状况
- 电池状况
- 温度

剩余工作时间根据当前的呼吸率来确定。

[ ] 剩余操作时间是直到发出撤离报警时还剩下的时间。在正常条件下,撤离报警在达 到 60 巴压力时发出, 除非系统中另外储存有不同的撤退报警值。(见 4.5 部分。)

为了计算剩余工作时间,系统使用前面 3 分钟的测量值。计算按照新的测量值, 每 30 秒重 复一次。如果当前的呼吸量增加了,剩余工作时间将会减少,反之亦然。

# 注意!

为了得到可靠的剩余工作时间值,装置需要一个 3 分钟的提前时间。即是说:对于操作 的第一个 3 分钟, 将没有剩余工作时间的数据。在此期间, 装置显示气瓶压力的当前值。

第一个 3 分钟过去后,将提供可靠的可供使用的剩余工作时间值。显示部位将轮流显示气 瓶压力数值和剩余工作时间数据。

如果装置被开启,但是没有测量到当前的呼吸数据,显示将保持为标准压力显示。 在此模式下,如果通过使用模式键,将显示手动改变为剩余工作时间,显示窗口将出现破 折号:  $\left[\begin{smallmatrix}\cdot & - \cdot \\ \cdot & \cdot \end{smallmatrix}\right]$ .

如果显示出现闪烁,则表示与 alpha MITTER 的无线联系暂时中断,此时对于剩余工作时 间的计算可能导致毫无意义的结果。在这种情况下,只能考虑读取机械式压力表的数据。

另外,可以改变 alpha SCOUT 的压力报警的报警点,如: 从 60 巴至"空瓶"。在这种情况 下,显示将给出呼吸空气被全部消耗完之前可供使用者使用的时间。

### 显示的手动改变

使用 alpha SCOUT 上的模式键,用户可以改变显示,并调出测量的数值。

要实现这一操作,你需要在 15 秒内连续按键数次。

如果模式键在 15 秒时间内没有被再次按动, alpha SCOUT 将回到起始状态(剩余工 n 作时间显示或压力显示熄灭)。

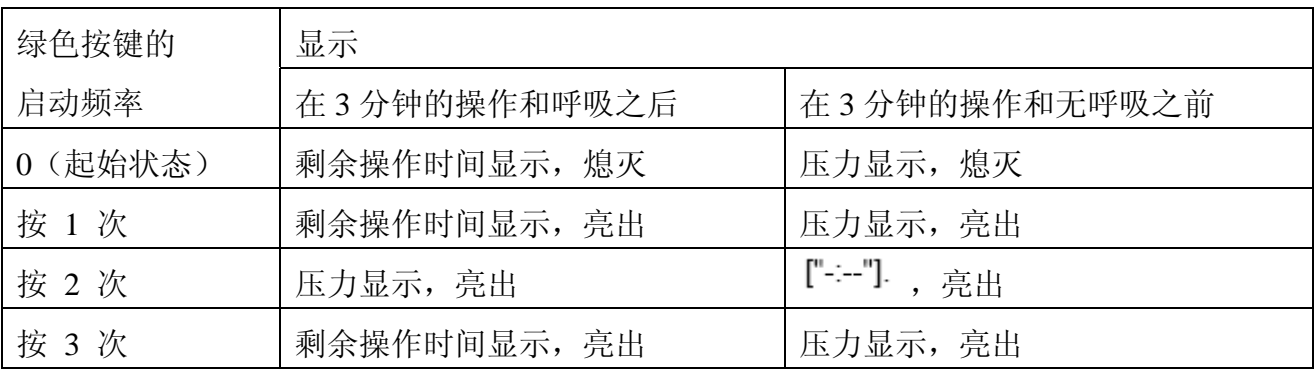

### **4.4** 操作

### 试运转开通

(1)阅读 alpha SCOUT 上的 alpha TAG 识别卡。

(见 alpha SCOUT 第五部分的登录。)

(2)开启压缩空气气瓶。

如果 alpha SCOUT 已经被配对连接。

\* alpha MITTER 开始发出压力数据。

- \* 已被配对连接的 alpha SCOUT 一旦被移动,即开启并进行一个自测操作。
	- LED 灯闪烁, 显示短暂出现所有的符号, 并发出一次声响报警。
	- 显示出现当前压力数值。

瞬间压力仅在试运转启动之后的前 3 分钟之内显示。在此之后,呼吸一旦开始,显示 n 将自动转换到剩余工作时间显示,作为标准显示。

(3)如果需要,进行配对连接。为了"配对", 按 alpha SCOUT 关机的复位键并按住。 \* 一声长,接着两声短的信号音,

\* 显示出现天线符号,表示装置在用户认可的 alpha MITTER 上的登录已经全部完成。

\* 进行自测。

\* 显示当前压力。

现在装置已经与这台 alpha MITTER 配对连接。如果要保持装置的组合,仅需在下一步操 作期间开启压缩空气气瓶的瓶阀。

当更换 alpha MITTER 或 alpha SCOUT 时,配对操作需要再次进行,以便使装置清晰地一 对一配置。

关机

关闭 alpha SCOUT 仅可在无压力状态下进行。  $\boldsymbol{\mathsf{\Pi}}$ 如果测量的压力小于15 巴,装置即被认为无压力, 显示出现破折号"----"。

(1)关闭压缩空气气瓶的瓶阀,并通过压供阀排空压缩空气呼吸装置的空气。 (请见压缩空气呼吸装置的操作说明书。)

(2)在 2 秒钟内连续按复位键两次。

\* 声报警信号音响起。

\*alpha SCOUT 与 alpha BASE 基地站断开连接(可能需要 5 – 10 秒)。

\* 显示 和 LED 灯消失。

\* 装置关闭。

### 状态信息

n

(1)当装置到达操作现场时,应按住 alpha SCOUT 的复位键长达 2 秒。

\* 时间在遥感勘测/自动测量记录传导软件的用户界面被储存和显示。

\* 可能发出一个早撤离报警(见 8.5 部分)。

当确定剩余工作时间时, 撤离所需要的时间被看作是到达工作现场的压力降的两倍。

(2)当离开工作现场时,应按住 alpha SCOUT 的复位键长达 2 秒。

\* 时间在遥感勘测/自动测量记录传导软件的用户界面被储存和显示。

手动调出报警

(1) 按住 LED 键, 直到报警声响起。

手动调出报警的操作甚至在装置关闭(无压力状态)时也可进行。此时,你需要按住 LED 键约 4 秒钟。

### 取消报警

 $\mathbf{H}$ 

- (1) 当预报警自动启动时,移动 alpha SCOUT 装置。
- (2) 当运动报警自动启动时,按复位键 2 次。
- (3) 当报警被手动启动时, 按复位键 2 次。

### 显示的照明

- (1) 按模式键
	- \* 显示被照亮约 6 秒。
	- 然后,照明自动关闭。
- 4.5 报警状态

alpha SCOUT 以不同的方式表现可能的报警条件。

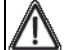

### 警告!

在操作中观察装置的显示和报警,并使自己的习惯与之相适应。不遵照报警条件的操作, 或不考虑后果的将报警复位,可损害你的健康甚至生命。

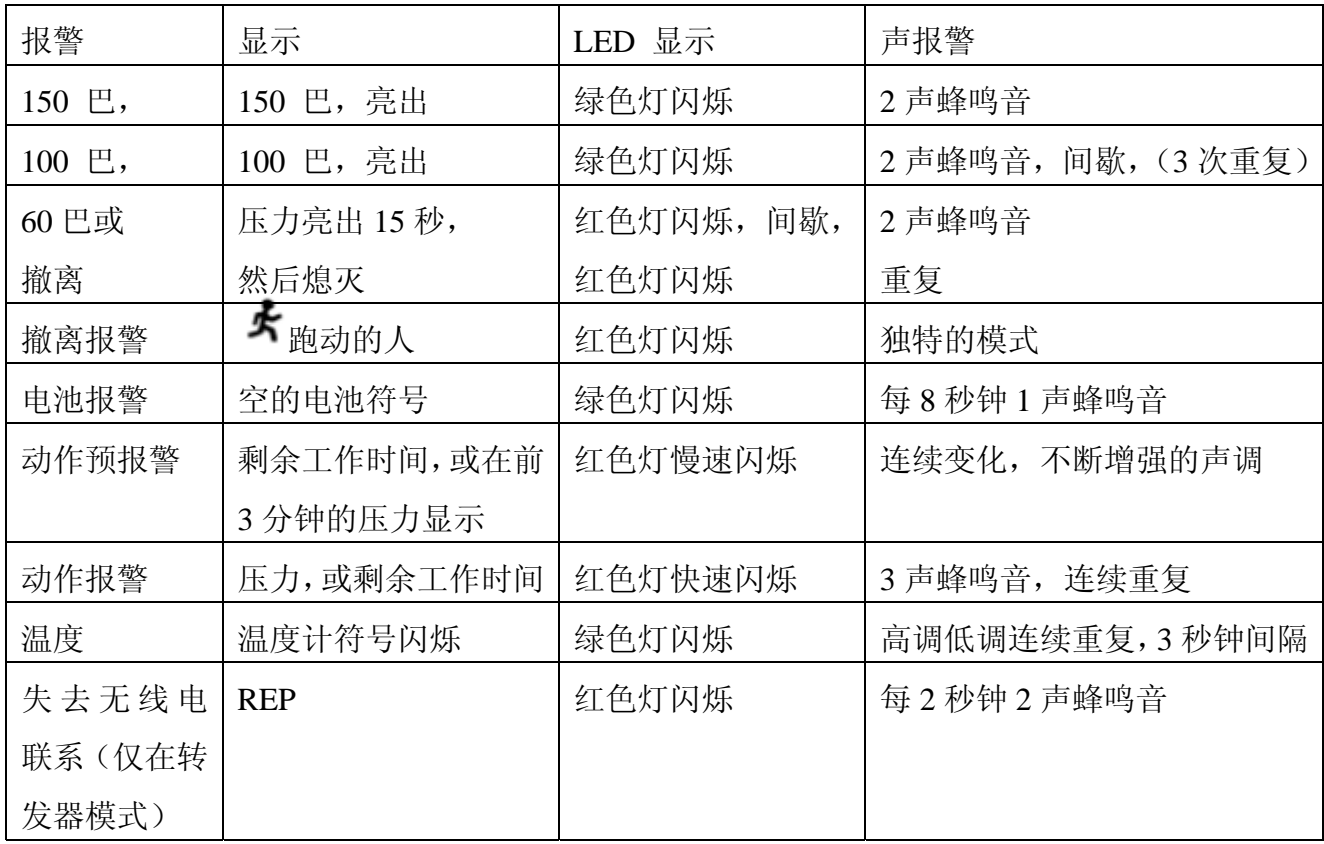

在报警触发后,使用者可以确认报警。

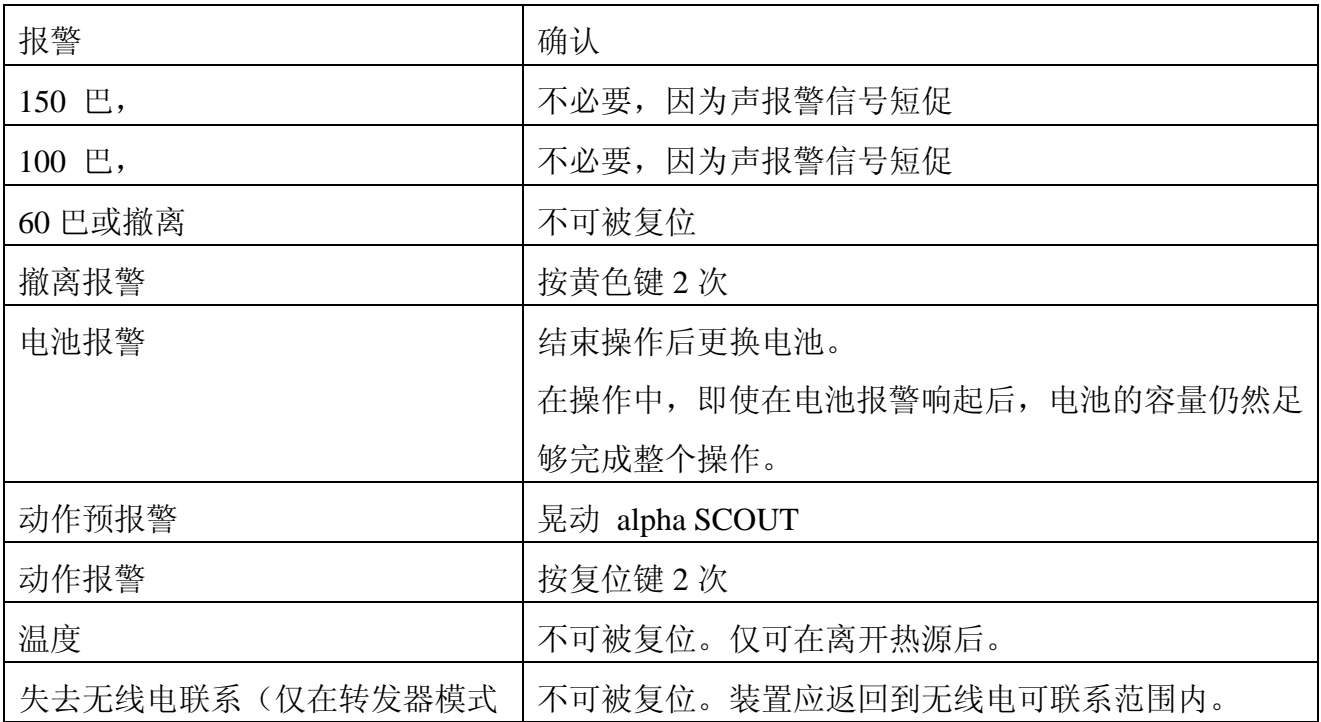

#### 转发器

—

—

在澳大利亚版本的 alpha 个人通讯网络系统,转发器的功能不存在。本说明书中关 ſì 于转发器的功能均不能作为参考。

———————————————————————————————————————

———————————————————————————————————————

如果,由于操作条件所造成的结果,在 alpha SCOUT 卫士和 alpha BASE 基地站之间没 有直接的联系,那么,位于两者之间的那台 alpha SCOUT 即担当了中继站(转发器)。如 果一台 alpha SCOUT 卫士失去了与基地站的联系, 它即寻找与之有联系的另一台 alpha SCOUT ,作为数据传输的转发器。在这种操作模式下,撤离报警也可以被传送。此时, 可能有时间延迟(最长可达 2 分钟)。

这种操作状态由一个闪烁的天线符号表示。

如果无法与一个基地站建立联系, alpha SCOUT 上的天线符号熄灭, 开始闪烁(每5秒钟)。 当返回到基地站的接收区域内时,联系将自动重新建立,天线符号再次稳定地显示。

alpha SCOUT, 当它被带着 Repeater TAG 转发器识别卡被录入时, 也可以被专门用作转 发器(见第5部分)。在这种情况下,这台 alpha SCOUT 不可评估压缩空气数据,也不可 发出无动作报警,而是仅可以将其它 alpha SCOUT 的数据转发给突发事件指挥部。 这可 以延长装置的分布距离。

如果在转发器模式下的这台 alpha SCOUT 被移出了无线电波传输距离, 显示出现"REP", 声光报警被触发。这将有助于装置的方便定位。

按黄色复位键两次可以将装置关闭。为了增加定位的灵活性,装置可以接收撤离报警。

#### 分配至一个具体的基地站

如果在附近有数个基地站在工作,建议将每一台 alpha SCOUT 明确分配至一个具体的基 地站。

为了做好分配,在关机状态时,必须阅读带有相应识别标志的基地站识别卡。如果需要的 基地站没有找到,可以寻找另一个基地站。为了使这一设置中性化,可以使用识别号码"0000 0000"的 BaseTAG 基地站识别卡。

#### 冬眠模式

如果一台 alpha SCOUT 可能在一段时间内不需使用, 建议将其设定为冬眠模式。这将极 大地延长电池的寿命。

一个特殊编程的睡眠识别卡(Sleep TAG)即为此目的登录在 alpha SCOUT 上(见第 5 部分)。此后,alpha SCOUT 对于与其配对连接的 alpha MITTER 发出的无线电波信号将 不再反应。它进入了冬眠模式。

按复位键, 开始配对连接程序, 或登录一个 alpha TAG 识别卡(见第5部分)可以使其回 到工作模式。

在冬眠模式,所有的信息(配对数据、名称、队名)都被保存。

#### 蜂鸣器

如果在一个时段发生报警状况,不在 alpha BASE 基地站附近区域的人员也可以被这个系 统通知到。

通过启动一台带有 beeper TAG 蜂鸣器识别卡的 alpha SCOUT 卫士 可以做到这一点。显 示出现"BEEP"。

报警由声报警和视觉报警(符号为"一个逃跑的人")显示。声报警可以通过按黄色复位键两 次来关闭,而视觉报警仅可在报警结束时复位。

通过使用个人电脑软件,可以在菜单中设定。

系统 --- 设置 --- SCBA 自背式空气呼吸器监测

alpha SCOUT 对哪一种报警响应

在 BEEPER 蜂鸣器功能之外,撤离报警功能依旧保持。

#### 同伴

通过输入一个"同伴"识别卡,一台 alpha SCOUT 可以被启动,但是不可接收来自一台 alpha MITTER 的任何空气压力的信息。

因此,alpha SCOUT 独立于呼吸保护设备之外工作。 "CO"字母显示出现,其它熟悉的功能都保持工作。

#### 使用 **TAG Writer** 识别卡读写器读取数据

读取来自 alpha SCOUT 的数据是可能的。设定可以在一定范围内改变,并重新安装回装置 内。

通过在个人电脑上安装 Tec BOS 解决方案软件(见第 8 部分), 可以进行以上数据读取操 作。

INCIDENT --- SCBA MONITORING --- ALPHA LINK

(突发事件 --- 自背式空气呼吸器监测 --- Alpha 连接)

按 alpha SCOUT 上的绿色键大约 2 秒钟。

#### \* alpha SCOUT 改变到接收模式

\* 数据信息在显示位置出现

alpha SCOUT 开始在 1 米距离内寻找一个立即可以工作的识别卡读写器。

在成功地建立了联系之后,通过使用 Alpha LINK 软件模块,数据可以被读取,并被显示。

# 特殊 功能一览表:

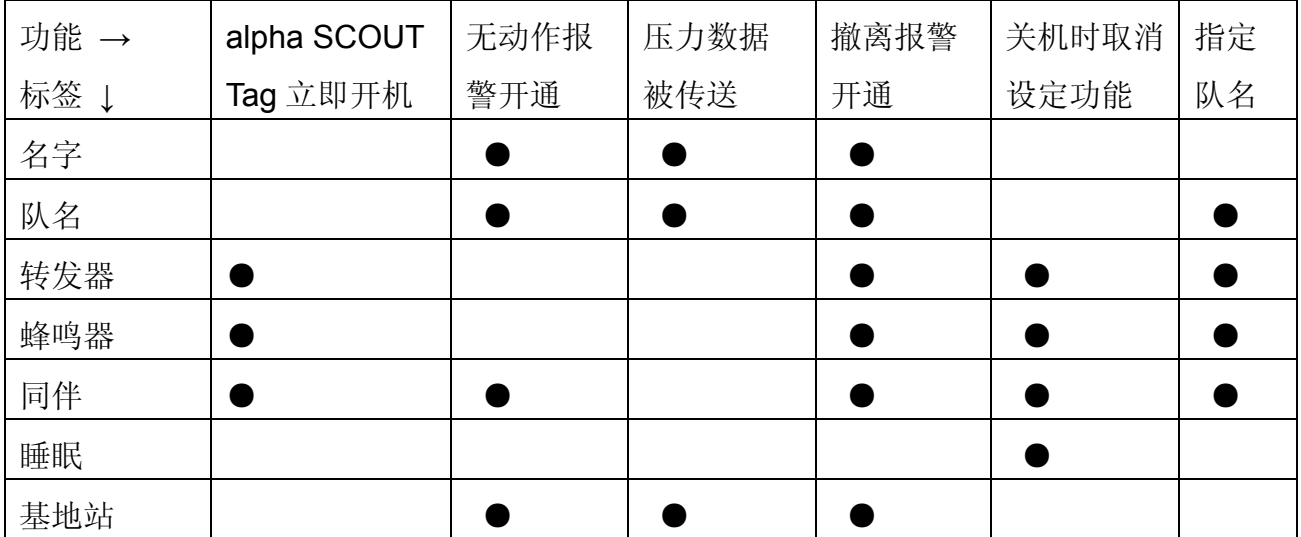

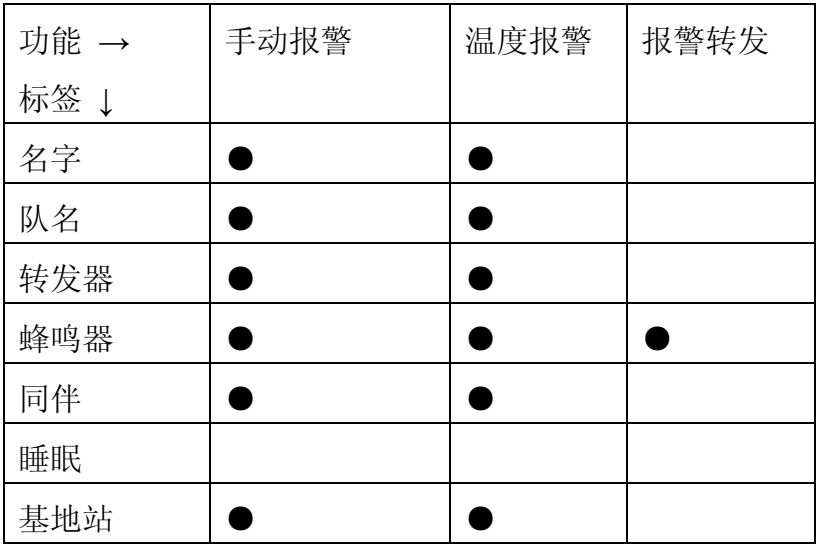

### 5. alpha TAG 识别卡和识别卡读写器

#### **5.1**,描述

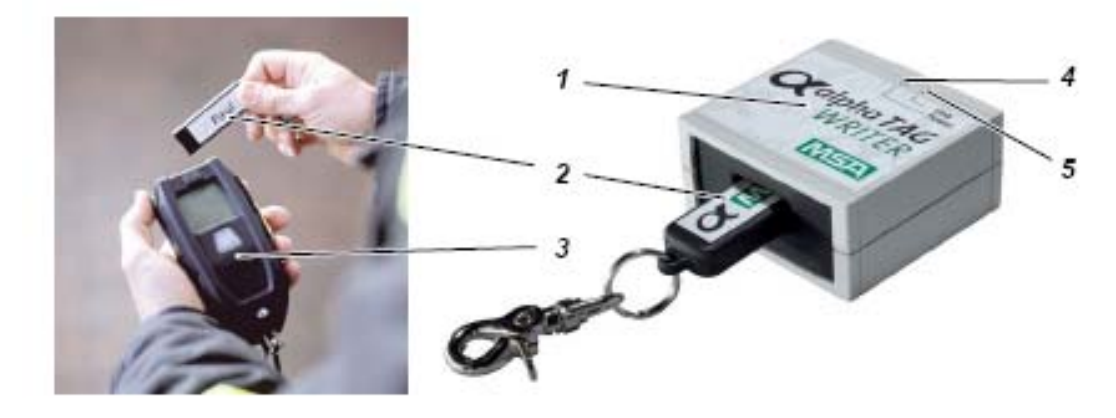

图四:*alpha TAG* 

- 
- 
- *3*,*alpha SCOUT* 卫士
- *1*,*TAG Writer* 识别卡读写器 *4*,*LED* 可以操作(绿色灯)
- *2*,*alpha TAG* 识别卡 *5*,*LED* 数据传送(黄色灯)

alpha TAG 识别卡用于提供使用者的身份证明,以及使其在 alpha SCOUT 卫士上登录。在 alpha TAG 识别卡上可以自由编辑 18 个字符。

alpha TAG 识别卡使用 TAG Writer 识别卡读写器录入使用者的个人数据。识别卡读写器经 由一条 USB 电缆线与个人电脑相连。

alpha TAG 识别卡的数据在其一进入 alpha SCOUT 卫士的附近区域时,即通过传送器发生 数据传送。其数据在突发事件指挥部的电脑上被显示(见第8部分)。

下列名称可以被用作特殊识别卡(见功能, 第 4.6 部分)。

- ·base TAG 基地站识别卡(分配至一个基地站)。
- repeater TAG 转发器识别卡(开始转发器模式; 第 4.6 部分注解)。
- ·sleep TAG 睡眠识别卡(开始冬眠模式)。
- beeper TAG 蜂鸣器识别卡(开始蜂鸣器模式)。
- ·companion TAG 同伴识别卡(开始同伴模式)。

# **5.2 alpha TAG** 识别卡技术规格 **/** 证书

### 欧盟**\***)

alpha TAG 识别卡产品符合下列指令、标准或标准化文件: (关于 EC 认证的发布, 请见网址:www.msa-europe.com)

标准 94 /9/EC (ATEX): BVS 05 ATEX E 148  $\overline{\mathbb{E}}$ II 1G EEx ia IIC T4 EN 50 014, EN 50 020, EN 50 284 - 30 °C ≤ Ta ≤ + 60 °C  $CE_{0681}$  $CE_{0158}$ 

### 其他国家 **\*)**

.

澳大利亚: ECEx 用于 i IEC60079-11 (和 0) 发射器 按照 AS/NZS 4268 C-Tick

**\*)** 所有的设备必须,并仅可在规定的区域、场所使用。

#### **5.3** 操作

#### **alpha TAG** 识别卡的书写

- (1) 使用一条 USB 电缆线将 TAG writer 识别卡读写器与个人电脑相连。
	- \* 识别卡读写器带电源提供 黄色 LED 灯亮出
- (2) alpha TAG 识别卡插入 TAG 读写器
- (3) 启动电脑上的软件,选择菜单选项: 突发事件 --- 自背式空气呼吸器监测 --- 识别卡读写器 \* 屏幕上出现一个最多 18 个字符的输入区
- (4) 在 "TAG writer"识别卡读写器菜单: 点击" 名称"项, 输入识别卡使用人的名称, 或点 击: "TEAM"队名项, 输入识别卡的队名。 也可以使用相应的栏目输入特殊识别卡。

———————————————————————————————————————

- (5) 输入必要的识别数据,然后点击"书写"。
	- \* 绿色 LED 灯闪烁 数据被写入,出现信息显示:"识别卡已输入完毕"。
- (6) 将 alpha TAG 识别卡从 alpha 读写器上取下来。

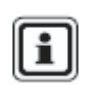

—

建议识别卡的内容被标记在粘胶带上。一个 Word 文档格式的模板 (alpha TAG -Label.dot)可以方便地打印 alpha TAG 识别卡的标签(PO 10071717), 这个模 板可以在你的 CD 盘上找到, 或在因特网 www.msa-europe.com 的下载区域下载。

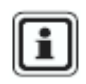

一个 alpha TAG 识别卡一次只能有一个代码。每一次的识别卡写入操作将删除以 前记录的信息。

登录 alpha SCOUT 卫士

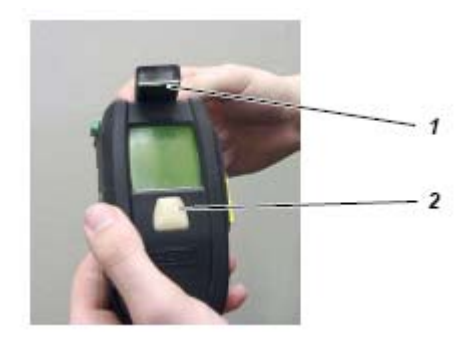

图五:登录 *alpha SCOUT* 卫士 ⅰ.a*lpha TAG* 识别卡 ⅱ. a*lpha SCOUT* 卫士

- (1) 按 alpha SCOUT 上面的绿色键大约 2 秒钟。
	- · alpha SCOUT 进入接收器模式。
	- · 显示区域出现 "DATA" "数据"信息显示。
- (2) 从 alpha SCOUT 的顶部的前面握住 alpha TAG 识别卡
	- · 识别数据被读入。

—

- · 一个声音信号响起。
- · 识别卡的数据稍后将被发送给 alpha BASE 基地站。

如果是读入一个蜂鸣器识别卡、 同伴识别卡或转发器识别卡(见第 4.6 部分), alpha SCOUT 立即启动。

———————————————————————————————————————

(3) 将 alpha TAG 识别卡从 alpha SCOUT 卫士上取下,并安全保存。

您可以用一个带有个人身份证明数据的 alpha TAG 识别卡登录一台 alpha SCOUT 卫 士; 同时,还可以用你工作的队名的第二个身份证明数据登录。

### **6. alpha BASE** 基地站

**6.1**,标准版本

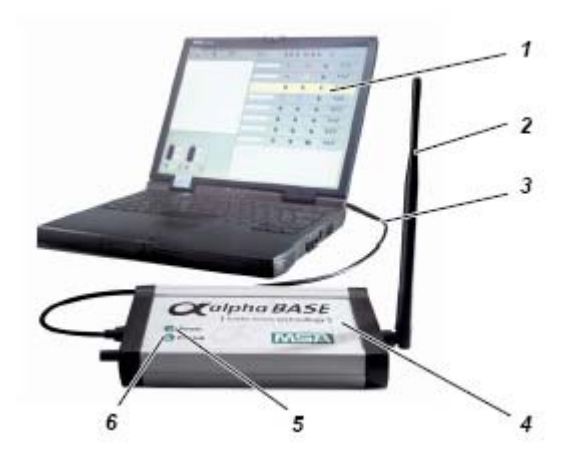

图六:*alpha BASE* 基地站 *--* 标准版本

- *1*, 电脑 (个人电脑 或笔记本) *4*, *BASE station* 基地站
- 
- 
- 
- *2*, 接收天线 *5*, 电源 *LED* 灯
- *3*, *USB* 电缆线 *6*, *LED* 灯个人电脑连接

这是用作突发事件指挥部的基地站。 在操作中, 它与所有登录的 alpha SCOUT TM 遥感 勘测 / 自动测量记录传导系统保持持续不断的联系,并接受他们的数据。这个数据通过 USB 电缆被传送到电脑,并对应显示。这个控制装置因此监视来自所有监视装置的数据, 如果需要,即可发出撤离报警。

alpha BASE 基地站, 根据其不同的型号, 由主电源或电池供电。

如果需要, alpha BASE 基地站可以使用螺钉固定安装在指挥车上。在这种情况下, 可以使用便携式电脑代替个人电脑。

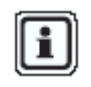

除了原来的天线杆,如果需要的话,可以连接一个带磁性底座的外部天线延伸发送距 离。要达到这一效果,外部天线必须连接在一个金属物体上(如:汽车顶层。)

### **6.2** 电池供电型号

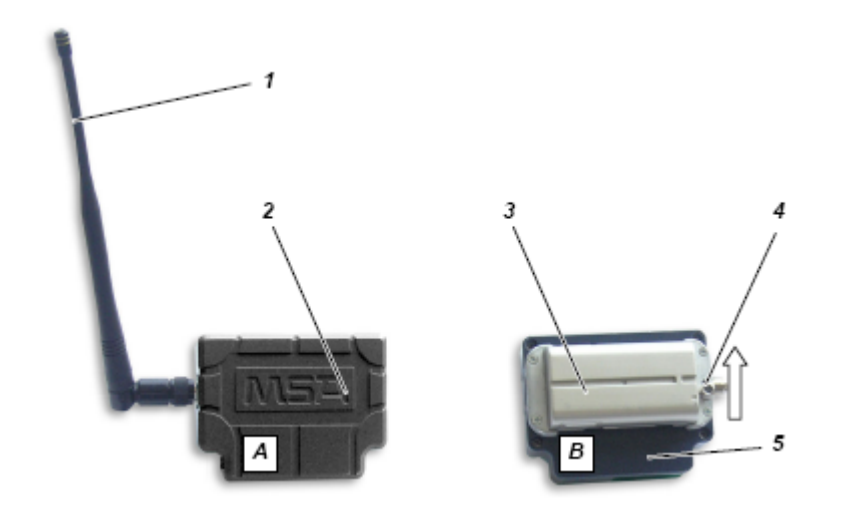

图七:*alpha BASE* 基地站 *–* 电池供电型号

- *A*, 前视图(带天线)
- *B*, 后视图(不带天线)
- *1* 天线 *3* 可再充电式电池
- *2 alpha BASE* 基地站 *4* 锁
	- *5 USB –*接头

此型号可以在现场使用。它可以通过一个快速接头被连接在一台便携式 xplore 笔记本式个 人电脑(见第 7 部分)。

在操作中,操作控制装置与所有登录的 alpha SCOUT TM 遥感勘测 / 自动测量记录传导 系统保持不间断的联系,并接受他们的数据。这些数据通过 alpha BASE 基地站的接口被 直接传送到 xplore 便携式个人电脑。

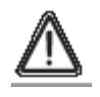

警告!

alpha BASE 基地站决不可以在危险区域使用。

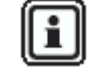

**Li J**alpha BASE 仅可使用随机提供的天线。

电源

从设备后面的蓄电池供给 alpha BASE 基地站电力。 需按以下步骤更换蓄电池:

- (1) 按箭头指示方向将锁推到天线接线处
- (2) 沿着滑块向上举起蓄电池并移除
- (3) 反向插入一新的蓄电池;在进行此项操作时,确保电池卡进联锁中

### 注意!

 xplore 便携式个人电脑的可再充电式电池在发货时没有被充分充电。在第一次使用 之前,电池应充分充电。充电过程通常需要 2.5 – 3.5 小时。

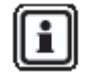

 $\boxed{\color{black} \blacksquare}$  <sub>第一次充电周期,建议充电持续最少 8 小时,或一整夜。</sub>

#### **6.3**, 技术规格**/**证书

### 技术规格

操作温度 :  $-15^{\circ}$ C to +55 $^{\circ}$ C

#### 长距离无线电波 (欧盟)

- 操作模式 : 半双向
- 频率范围 : 865.7 MHz ----- 867.5 MHz
	- 通道距离: 200 KHz
- 无线电波通道 : 10
	- 调制 : FHSS/GFSK
	- 数据传输率 : 19200 kbits/s
- 最大发射功率: + 27 dBm (500 mW)
	- 接收器灵敏度: 102 dBm
		- 频率分配: 先听后发

长距离无线电波 (澳大利亚)

- 方向 : 半双向
- 频率范围: 915.15 MHz--- 927.85 MHz
- 通道距离 : 240 KHz
- 无线电波通道 : 53
	- 调制: GFSK
	- 数据传输率 : 19200 kbits/s
- 最大发射功率 : + 27 dBm (500 mW)
- 接收器灵敏度 : 85 dBm
	- 频率分配 : 跳频

### 证书

### 欧盟**\***)

产品 Alpha BASE 基地站符合下列指令、标准或标准化文件: (关于 EC 认证的发布, 请见网址:www.msa-europe.com)

标准 1999 /5/EC (R & TTE): EN 302 208 -1/-2, EN 300 EN 301 489-1/-3, EN 50 371 CE 0681 标准93 /68 /EC EN 60950 (低压) 标准 89 /336 /EC (EMC) EN 61 000 -6-2, EN61 000 -6 -3

### 其他国家 **\*)**

.

澳大利亚: **2008** 2008 2008 发射器 按照 AS/NZS 4268 SAR 测试按照ARPANSA RPS3 AS/NZS CISPR 11 2004 C-Tick

**\*)** 所有的设备必须并仅可在规定的区域、场所使用。

#### **6.4** 操作 **–** 标准型号

#### 软件安装

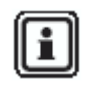

为了正确的监测功能,遥感勘测 / 自动测量记录传导系统软件必须被安置在个人电 脑上(见在线帮助和第 8 部分)。

——————————————————————————————————

——————————————————————————————————

个人电脑的最低要求可以在下列网站找到: ī www.tecbos.de/systemgrund.php

为了使用 alpha 个人通讯网络系统, 必须安装 CD-ROM 上的个人电脑软件"TecBOS Solution"。

在将 CD-ROM 插入你的 CD 驱动器后, "TecBOS Solution"软件的安装将自动开始。如果 安装不能自动开始,请手动开始文件"SETUP.EXE"。

(1) 在从 CD-ROM 上向个人电脑安装软件时,选择"用户定义",保持默认设置,按照说明 操作。

(2) 在询问用户姓名时,保持以下用户名和口令缩写,并输入:

#### 缩写: AD

#### 口令: 管理员

(3) 输入了口令之后,点击(OPTIONAS)选项,选择(Licence)证书,点击(OK)确认。

(4) 复制从 MSA 的联系人处收到的注册代码到"Activation Code""启动代码"区域,并点击 OK 确认。

软件启动"Debug sever"窗口, 组织数据库。 (5) 安装完成后,请再次启动软件,并改变管理员口令。

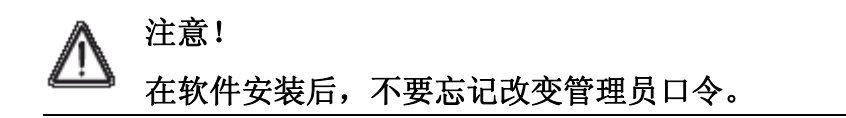

### 准备使用

(1) 使用连接电缆将 alpha BASE 基地站与电脑连接。

(2) 用螺钉固定天线,并竖立。

(3) 通过主电源插头,或现场可用主供电提供电源。绿色电源灯亮出,操作即可以开始。如 果电源显示灯为红色,表示无电源连接。

(4) 启动遥感勘测 / 自动测量记录传导系统软件(见 8.1 部分),电脑连接显示绿色。

#### 注意!

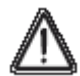

如果长时间操作而没有使用天线,可能发生电子元件系统的过热(热量过载)。此 时存在系统不能正常工作,或发生故障的危险。

### 在使用中:

在使用中,alpha BASE 基地站无需用户的任何操作。数据传送和评估全部自动 进行。

为了能够在任何不规则情况,紧急状况发生时立即进行干预,仅需要在电脑上进 行监测和检查功能。(见 8.2 部分。)

# **7. xplore** 便携式个人电脑

 $\left[\begin{matrix}\blacksquare\end{matrix}\right]_{\text{M}^{\text{F}}\times\text{F}}$  xplore 便携式个人电脑描述和使用方面详细信息, 请参见用户 xplore 便携 式个人电脑手册。

### **7.1** 描述

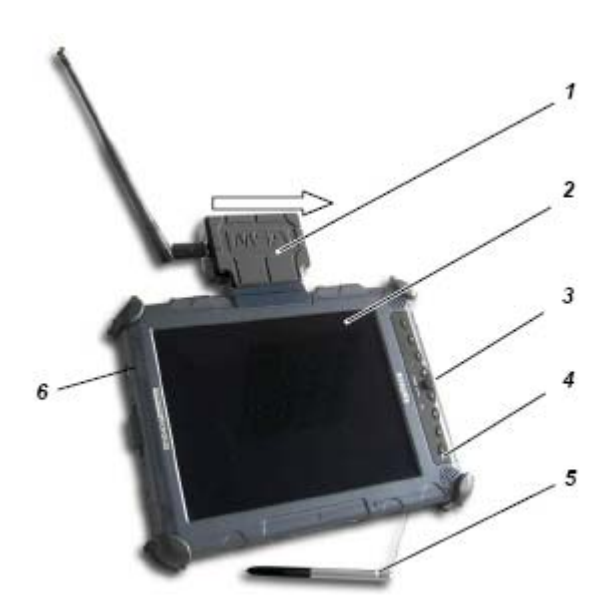

图八:*xplore* 便携式个人电脑

- *1*, *alpha BASE* 基地站,带天线 *4*, 连接插座
- *2*, *xplore* 便携式个人电脑 *5*, 铁笔
- *3*, 操作键 *6*, 开关

可移动式 xplore 便携式个人电脑可以作为 alpha BASE 基地站和个人电脑的替代使用,为 了建立一个当地的突发事件指挥部。 系统连接有接收器(电池电源的 alpha BASE 基地 站)。

xplore 便携式个人电脑被安置在一个坚实的防水箱子内。具有高分辨率的屏幕, 它可以在 所有有光线的条件下使用,包括直射的阳光。

遥感勘测 / 自动测量记录传导系统软件在开机后即自动启动。

xplore 便携式个人电脑的主要任务是监测在工作区域内所有在活动的使用者。

如果你需要从 xplore 便携式个人电脑切断 alpha BASE 基地站的电池,按锁销,按照箭头 的方向推 alpha BASE , 并从 BASE 的固定带上将其取下。

### **7.2** 操作(简要描述)

注意!

xplore 便携式个人电脑和软件的操作可以通过在屏幕上使用铁笔,或通过操作键(见 xplore 便携式个人电脑的用户手册)。

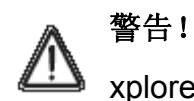

xplore 便携式个人电脑绝对不可在危险区域使用。

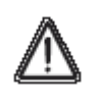

xplore 便携式个人电脑的可再充电式电池在发货时没有被充分充电。

在第一次使用之前,电池应充分充电。充电过程通常需要 2.5 – 3.5 小时。

———————————————————————————————————————

———————————————————————————————————————

对于电池第一次的充电周期,我们建议至少充电 8 小时,或一整夜。 i.

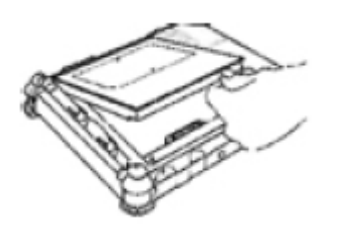

### 插入电池

- (1)将电池摆放在空的电池仓上方,对齐边框。
- (2)将电池推入电池仓。
- (3)继续向内推电池,直到听到一声"咔嗒"声,电池已就位了。
	- · 电池推出器的按键弹簧向后退回到它的原来位置。
	- · 电池已被锁进电池仓。

### 电池的充电

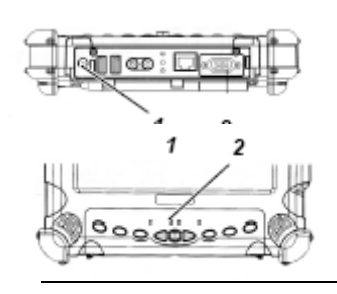

- (1)将经过认证的充电电源线插进个人电脑的电源输入口①。
	- · 状态 LED 灯②开始闪烁。
- · 充电过程继续,直至电池 100% 充满电。
	- 当电池充满后,LED 灯即稳定。

### 个人电脑的开机

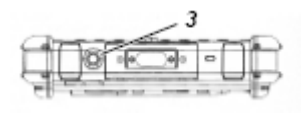

(1)检查电池是否已充满电。

如果需要,连接一条外接主供电。

(2)按开关键③。

#### 亮度调节

当环境光线探头一打开,它将自动调节屏幕亮度至适合当前具体的 光线环境。

 · 亮度 LED 灯变成黄色。 如果光线探头没有打开,LED 灯就不亮。 按下列步骤操作,可以手动调节屏幕亮度。

(1) 按 Fn 功能键, 然后按 TAB 键。

- · 显示变暗。
- (2) 按 Fn 功能键, 然后按 Windows 启动键。
	- · 显示变得较为明亮起来。

#### 改变屏幕格式

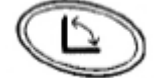

(1)按屏幕转换键。

· 显示在水平和垂直之间转换。

使用探头铁笔

 xplore 便携式个人电脑配备有一个探头铁笔,它被用来操作软件。 这个铁笔的使用方式与鼠标相同。它可以被用来启动下来功能: 选择 使用铁笔在目标上点击一次。

双击 现在 使用铁笔在目标上快速连续点击两次。

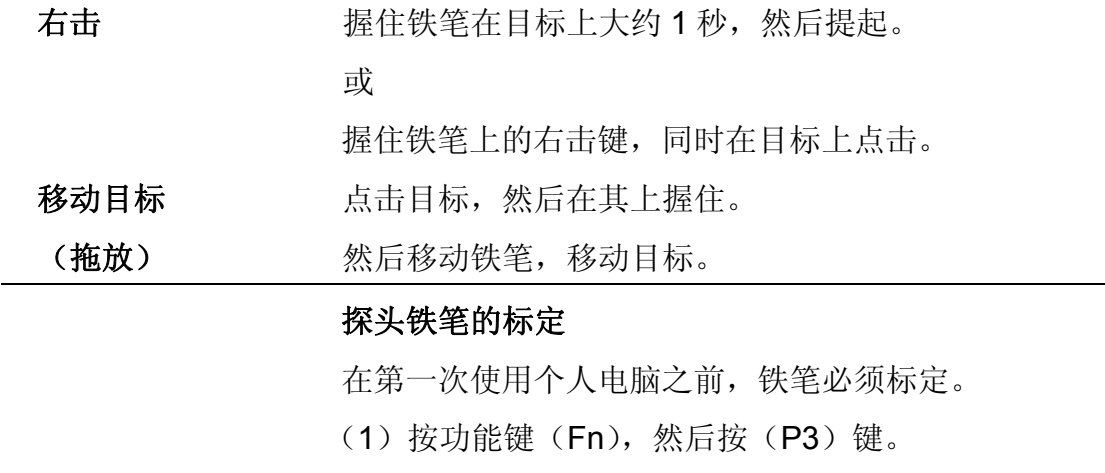

- (2)按照屏幕上的说明操作。
- (3)最后,按(OK)键。

#### 屏幕设定

 xplore 便携式个人电脑可以在日光下使用。为了使设备 在这种条件下达到最优化, 请按照下列进行:

(1)选择菜单 START – SYSTEM CONTROL

———————————————————————————————————————

(开始 – 系统控制)

(2) SELECT DISPLAY – DESKTOP

(选择显示 – 笔记本电脑)

- (3)将背景设定为 NONE (无)
- (4) SELECT DISPLAY REPRESENTATION

(选择显示 – 表示法)

并设定到"Windows Classic"。

———————————————————————————————————————

个人电脑关机

- (1)存储您的工作,并关闭所有程序。
- (2)按"启动"和"关机"键
	- · 出现一个对话框。
- (3)在对话框中选择"关机"。
	- · 个人电脑关闭。

———————————————————————————————————————

### 故障纠正

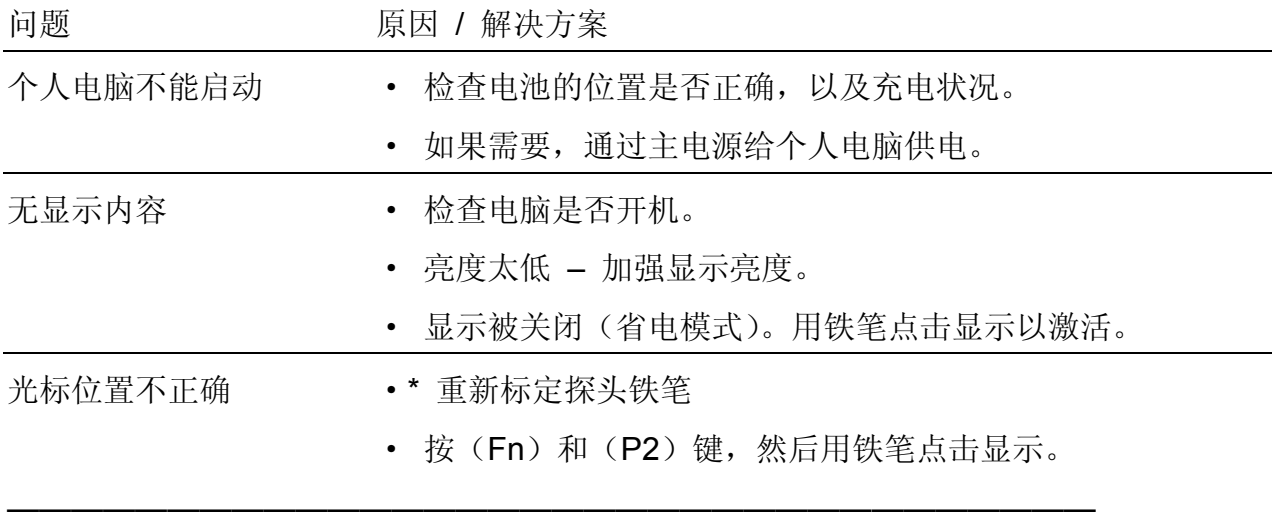

如果需要恢复软件,请使用随附的 CD, 或从 xplore 便携式个人电脑的文件夹 "Program file \ MSA \ Tec BOS solutions" 中调出。

### **8**. 监测软件

在使用遥感勘测 / 自动测量记录传导系统软件之前,必须先将其安装在个人电脑或笔记本 电脑上(见 6.4 部分)。

在出厂时,已设定了一个用户名为缩写"AD",口令为"Administrator"。 第二个用户名设定为缩写"TM",口令也是"TM",为只读状态,不能改变任何设定。

#### **8.1**,启动和登录

在突发事件指挥部,基地站连接在一台安装了监测软件的个人电脑上。监测软件是软件包 "Tec BOS solutions"的一个模块,它可以通过与其它模块的结合而延伸功能。

在屏幕上,一旦监测软件启动, 突发事件指挥部就可以监测使用者通过 alpha SCOUT 卫 士发来的数据。

个人电脑开机后,启动监测软件,并以缩写用户名和口令登录。

- ·在 xplore 便携式个人电脑开机后,监测软件启动,软件主菜单出现。
- ·输入用户名和口令的用户即自动注册。
- ·监测软件启动,监测窗口出现。

 $\overline{\phantom{a}}$  , and the contract of the contract of the contract of the contract of the contract of the contract of the contract of the contract of the contract of the contract of the contract of the contract of the contrac Ħ —

 当使用管理员口令登录时,可以改变一些设置。请向相关的管理员咨询这项功 能。

alpha 个人通讯网络可以自己组织一个定期的轮流检测周期。所有登录的 alphaSCOUT 卫 士被逐一地联系,取得信息,然后当前的数据被发给基地站。在基地站,每一个登录的设 备用户, 或 alpha SCOUT 的数据, 都会被监测软件显示出来。一个完整的检测周期需要 大约 3.5 秒钟。

一台 alpha BASE 基地站最多可以登录 24 台 alpha SCOUT 。

### **8.2** 用户界面

监测软件的用户界面大部分可以一看就懂。所有的显示都通过清晰熟悉的符号表示。 用户界面被细分为 3 个主要区域:

·alpha SCOUT 卫士用户的登录区域。

- ·全队众览区域
- ·压力、剩余工作时间、报警,以及菜单条的详细显示(见图 9)。

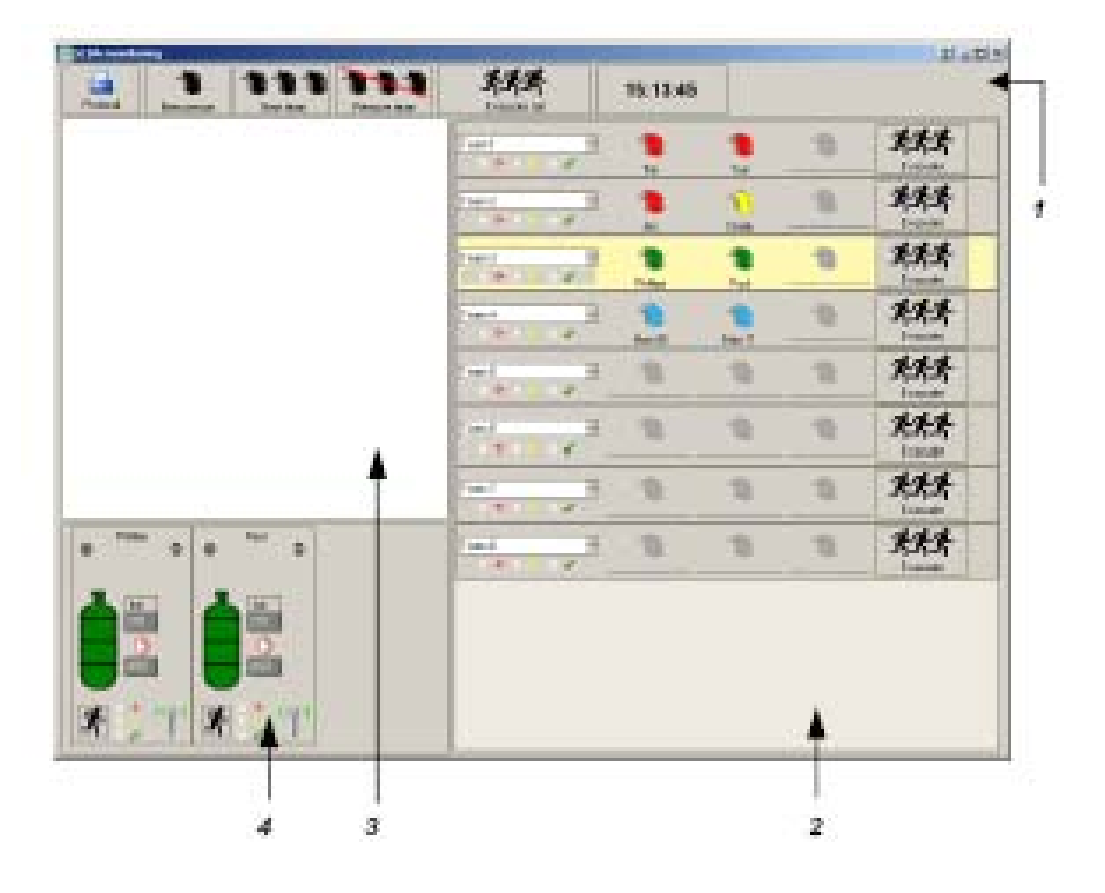

图 *9* , 遥感勘测 */* 自动测量记录传导系统软件的用户界面

- *1.* 菜单条
- *2.* 全队众览区域
- *3. alpha SCOUT* 的用户登录区
- *4.* 详细显示(压力,剩余工作时间,报警)

在登录区域,所有设备的用户由一个头盔符号代表,他们将带着一台 alpha SCOUT 卫士 登录。如果用户以一个 alpha TAG 识别卡的名称被读入, 则设备用户的名称显示在头盔符 号旁边。如果这个 alpha TAG 识别卡也被用作输入一个队伍的成员, 它将自动被显示在全 队众览表中,那么这台登录的 alpha SCOUT 卫士的头盔符号即被移到相应的队伍中。

如果还没有队伍成员,那么,这些以自己的名字登录的 alpha SCOUT 遥感勘测 / 自动测 量记录传导系统可以编组在一起,他们 2 至 3 个人可以建立一个工作队。

(1) 在菜单上点击"New Team"(新队伍)键。

(2) 在签字登录区域,用鼠标点击相应的头盔符号,使用拖放功能将其拖至队伍众览区域。

对于每一个设备的用户,当前的操作数据, 如:压力状态、剩余工作时间、报警、无运动 等,被显示在详细显示区域。

所有发生的事件被自动显示在工作报告中,然后可以被显示和打印。

### **8.3** 在全队众览区域的表示和符号:

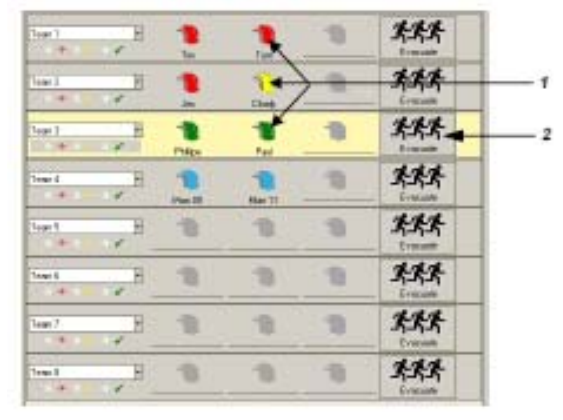

图 *10*, 全队一览

- *1.* 有颜色的安全帽符号显示每一个人的压缩空气压力状况。
- *2.* 启动撤离报警键

### 头盔符号颜色的意义

- 绿色 = 压缩空气供应充分
- 黄色 = 注意!压力小于 150 巴
- 红色 = 紧急情况: 压力小于 60 巴, 报警!

### 正常的无线电波联系

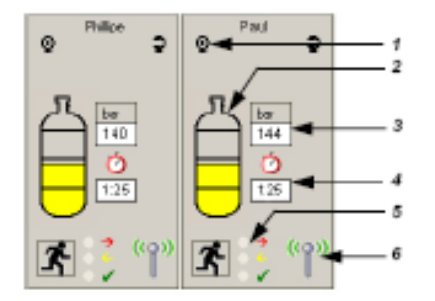

图 11 每一个在工作模式的人员的详细描述

- 1. 状态信息表示
- 2. 压缩空气气瓶的颜色水平表示。
- 3. 当前的压缩空气压力。
- 4. 当前可用的剩余工作时间
- 5. 撤离报警的 LED 灯颜色显示
- 6. 无线电波联系显示

### 压缩空气气瓶颜色的意义

绿色 = 压缩空气供应充分

- 黄色 = 注意!压力小于 150 巴
- 红色 = 紧急情况:压力小于 60 巴, 报警,声报警信号 一个窗口打开,在其中,处于危险人员的确切数据被显示。 此人员必须立即离开危险区域!

LED 灯的颜色的意义 – 见第 8.5 部分。

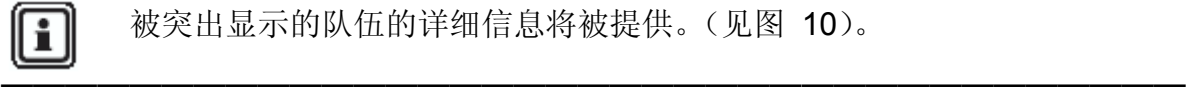

1 被突出显示的队伍的详细信息将被提供。(见图 10)。

—————————————————————————————————————

#### 被中断的无线电波联系

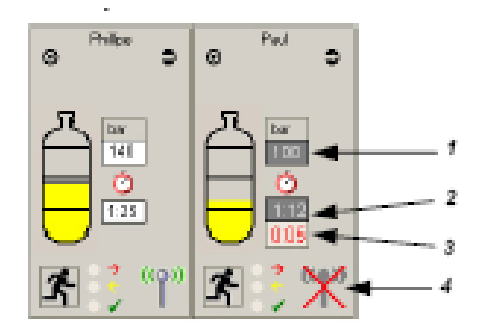

图 *12*,被中断的无线电波联系的详细描述

*1*, 当前压缩空气压力 *3*,没有无线电波联系的时间

*2*, 当前可用剩余工作时间 *4*,无线电波联系显示

一个被划上红色交叉的十字天线符号表示在 alpha SCOUT 卫士 与 alpha BASE 基 地站之间的无线电波联系中断(见 图 12 中的"Paul")。另外有一个显示表示无线电波 联系中断的时间。

估计的压缩空气压力和剩余工作时间根据最后传送的数据为基础计算。镂空的数据显示 (在暗色屏幕上的白色)表示显示的数值是估计的。

当到达预先设定的压力值时,压力报警被触发。

### 转发器功能

(见第 4.6 部分的注解)

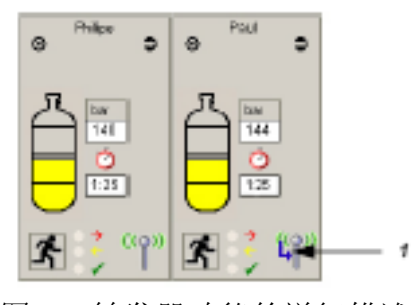

图 *13* 转发器功能的详细描述 *1.* 转发器指示 (蓝色箭头)

如果有另外一台 alpha SCOUT 卫士被用作 alpha BASE 基地站的中继站(转发器),这由 在天线符号上的一个蓝色箭头表示(见图 13 中的"Paul")。当前的压缩空气水平和操作时 间在白色背景上以黑色显示,由于这是显示实测值。

### **8.5** 突发事件指挥部的撤离指令

在某些情况下,可能需要在现场的每一个队伍,或所有的人员立即离开危险区域。在这种 情况下,突发事件指挥部可以通过使用鼠标点击"撤离"键发出撤离报警。

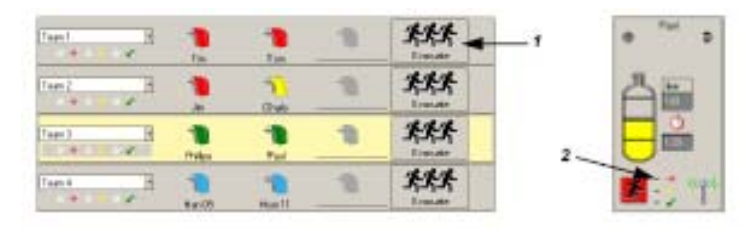

图 *14* 撤离报警

*1.* 在全队众览区域的撤离报警键

*2.* 在详细描述区域的 *LED* 灯显示对撤离报警的接收。

### 撤离报警的 **LED** 灯的颜色的意义

红色 = 撤离信号已经被发送到在危险中的人员

黄色 = 信号已经被在危险中的 alpha SCOUT 人员接收

绿色 = 信号已经被在危险中的 alpha SCOUT 人员复位

撤离键的颜色表示全队的共同状态。

alpha SCOUT 卫士一接到撤离信号,一个声报警响起,下列的符号在 alpha SCOUT 显示 中出现:

# 歺

设备的使用者必须立即离开危险区域!

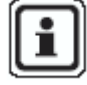

 不可能具体撤离一个不在直接区域的队伍。如果要求也必须撤离接力的队伍。可以 选择"全部撤离"选项。

—————————————————————————————————————

———————————————————————————————————————

### **8.6** 无动作显示 **/** 无动作报警

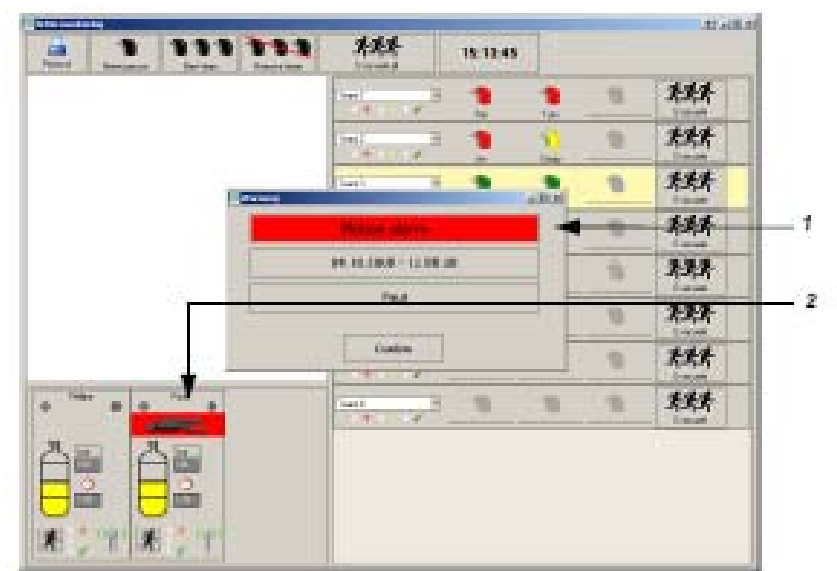

- 图 *15* 无动作报警
- *1.* 无动作报警显示,手动报警,数据和无动作的时间,有关的人员姓名。
- *2.* 在操作模式的一个无动作人员的符号,紧急情况,要求立即援助。

注意!

 $\Delta$   $_{\hat{\alpha}}$   $_{\hat{\alpha}}$   $_{\hat{\beta}}$   $_{\hat{\beta}}$ 危险中的人员必须被尽快从危险区域撤出,如果必要,立即接受医疗救助。

#### **8.7** 操作报告

所有发生的事件被自动显示在工作报告中,然后可以被显示和打印。根据所需要的报告形 式,数据以各种不同的方式被准备。

要显示或打印一个报告, 按在监测窗口左上角的"protocol"。 选出需要的数据,并选择所 需报告类型。

详细信息可咨询在线帮助(按 F1)。

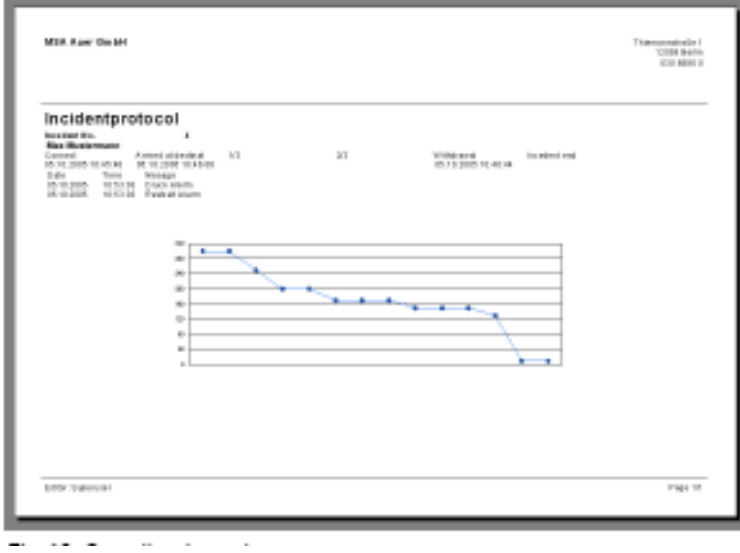

图 *16* 操作报告

所有关于具体人员和设备的可用操作数据都被分配并归档在用户的Tec BOS solutions软件 的相应模块。

### **8.8 alpha SCOUT** 卫士数据的读出

使用识别卡读写器, 可以读出 alpha SCOUT 的数据, 改变某些设置, 并重新加载回原设 备。

在 alpha SCOUT 和 TAG writer 识别卡读写器之间的安全连接在最大 1 米的距离 ī 可以保证。

- (1) 确证识别卡读写器已与个人电脑相连接。
- (2) 启动个人电脑上的 Tec BOS solutions 软件。
- (3) 选择菜单项 INCIDENT SCBA MONITORIN Alpha。
- (4) 建立 alpha SCOUT 和 TAG writer 识别卡读写器之间的连接。

按绿色模式键大约 2 秒钟, 启动 alpha SCOUT, 然后将其移动至靠近 TAG writer 识 别卡读写器的区域,可以建立两者的连接。

alpha SCOUT 的显示窗打开,使用"READ SETTINGS"键, 可以读出设置。

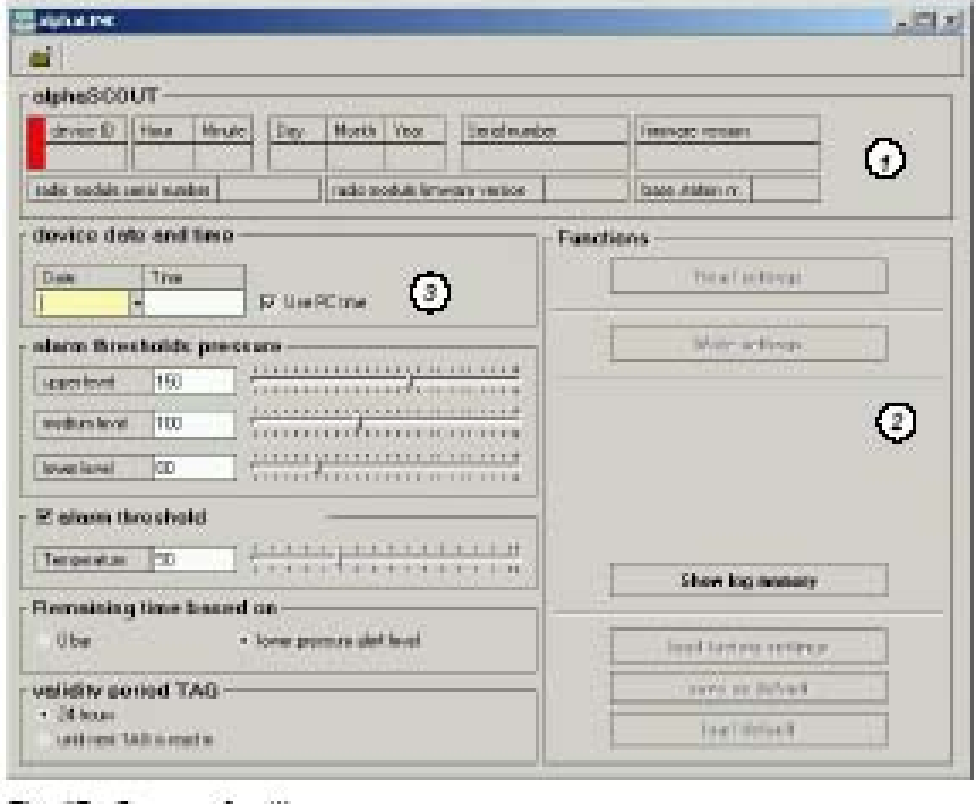

图 *17* 设置屏幕

- *1.* 设备的数据显示
- *2.* 功能选择
- *3.* 设备数据的设定(修改)

可以显示下列信息:

- · 时间
- · 日期
- · 设备的序列号
- · 软件版本
- · 无线电模块的序列号
- · 无线电模块的软件版本

#### 改变设定

另外,下列设置也被显示。给与使用者适当的权力,他们可以改变设置,并写回设备中。

· 压力的预报警,报警的3个值。

· 在最后一个被上载的通过识别卡读入的名称被删除之后的时间(预设定为24小时或永 远)。

- · 温度报警限定值
- · 剩余工作时间的计算,可以依据压力报警(默认)和空瓶之间的换算。
- · 采用的个人电脑系统时间。
- · 在需要的数据被改变后,可以使用"READ SETTINGS"键,发送给 Alpha SCOUT。

· 使用"SAVE AS DEFAULT"(存为默认值),可以将定制的设定存储供以后 使用。

#### 记忆值的读出

最后30小时的数据在 Alpha SCOUT 上存储,滚动循环(滚动记忆)。

使用 [INCIDENT DATA READOUT] 键,可以读出并显示数据(图18)。 存储的部分在显示窗口的右部按时间顺序显示。

当一个部分被选择,所有相关数据,例如:

- ·报警:点值或柱形条
- ·温度测量值,按顺序
- ·压力显示,按顺序

都在图表中显示。

所有存储在alpha SCOUT的事件都可以在个人电脑或笔记本电脑上存储为相应的数据。当关 闭窗口或读入新的数据之前,一个信息框将询问您数据是否需要存储。

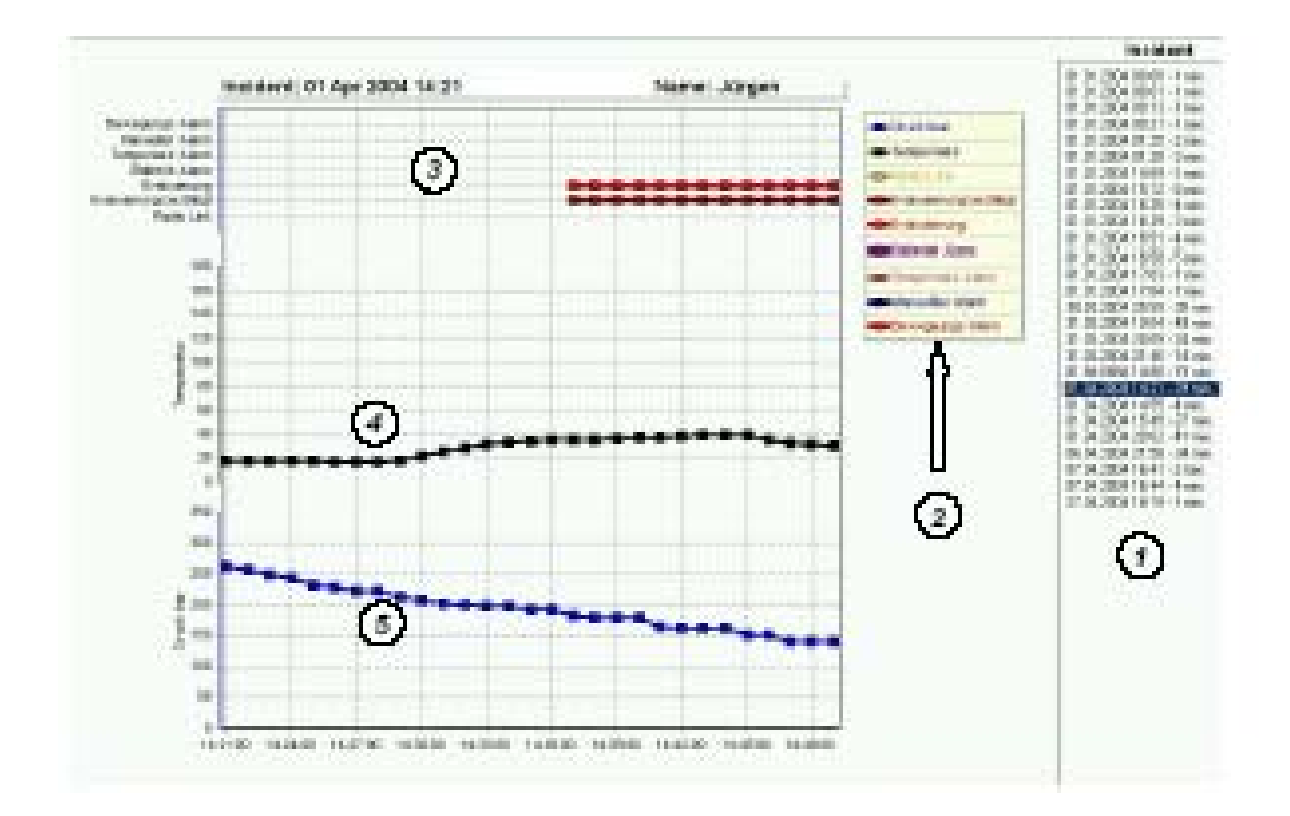

图 *18* 部分段落数据的显示

- 事件
- 显示图例
- 部分段落数据
- 温度顺序
- 压力顺序

#### **9.** 清洁和保养

#### **9.1** 清洁

### 注意!

 不要使用任何有机清洁溶剂材料,例如硝基稀释剂、酒精、白酒、汽油等等,清 洁单个部件。

在每一次操作使用之后,以及在严重污染后,设备的部件应使用一块湿布(温水)和少量 清洁剂清洁干净。

xplore 便携式个人电脑的显示屏必须使用特殊的清洁剂和一块软布清洁。

#### **9.2** 保养

绝大部分的设备部件是免维护的。建议定期目测检查 alpha 的部件,看是否有任何缺陷或 损坏。

在任何高热或机械负载之后,可能需要更换 alpha SCOUT 的外壳。

如果有任何故障,则设备需要更换。未经许可,使用者不可以自行修理设备。仅可由制造 商或制造商授权的维修中心进行修理操作。

#### **9.3** 更换电池

很多部件设计使用电池/蓄电池为电源进行工作。 它们是:

- ·alpha MITTER 3 节 1.5 伏碱性电池, AA 式-5 号。
- ·alpha SCOUT TM 4 节 1.5 伏碱性电池, AA 式-5 号。
- ·alpha BASE (电池为电源) 锂离子电池包 BN V214 (见电池充电器的操作说明书)
- xplore 便携式个人电脑 锂离子蓄电池 (见便携式个人电脑用户手册)。

由于储存和发货的时间,可能需要在第一次使用它们之前更换电池。

如果 alpha SCOUT 在处于满负荷工作, 电池的预计寿命为 20 小时。

电池的充电状况被设备监测。电池的低电压状况将被告知。当得到更换电池的通知时则必 须更换电池。

### 警告!

 绝不要在危险区域更换电池。由于在更换电池时可能产生火花,有发生爆炸的危险! 当心伤害的危险!

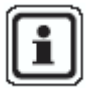

使用过的电池必须交还给经销商或制造商处置。绝不可将之放在家庭垃圾内丢

弃。

### alpha MITTER 和 alpha SCOUT

建议至少一年或在 LED 灯指示或显示告知时更换电池。 设备可能仅可以使用下列型号的电池: 保护等级 T3 ATEX: Varta (4706, 4106, 4906) 保护等级 T4 ATEX:Duracell Plus (MN 1500) (1)使用随机提供的专用工具打开电池仓。

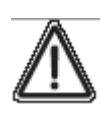

注意! 放入电池时注意电池的正负极。 不正确的电极可能损坏设备。

(2)更换新电池。

(3)将电池仓门盖回,注意保持其防水性,检查其密封是否有损坏或污物。如必要,则更 换密封条。

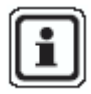

**了**在更换了 alpha SCOUT 的电池后,需要与另外一台 alpha SCOUT 配对连接。

### **Xplore** 便携式个人电脑

由蓄电池供电。对蓄电池的保养和维护 – 见 Xplore 便携式个人电脑用户使用手册。

# **9.4 alpha SCOUT** 和 **alpha MITTER** 的保养测试周期

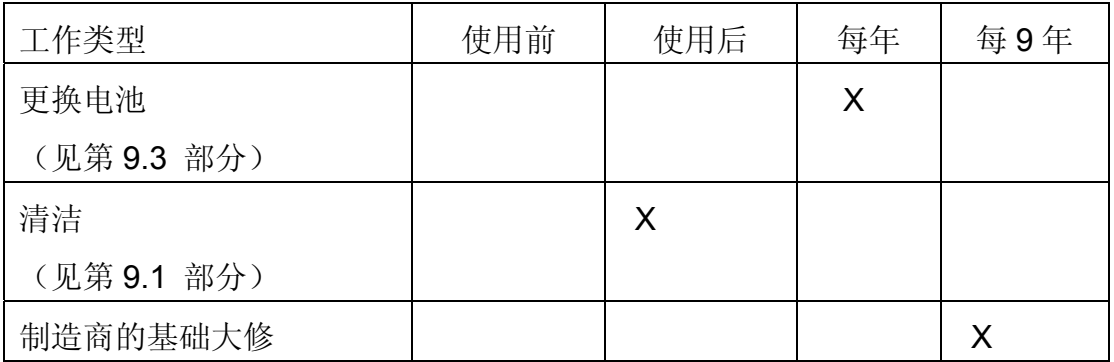

### **9.5** 错误信息

在发生功能错误时,下列错误信息可能出现:

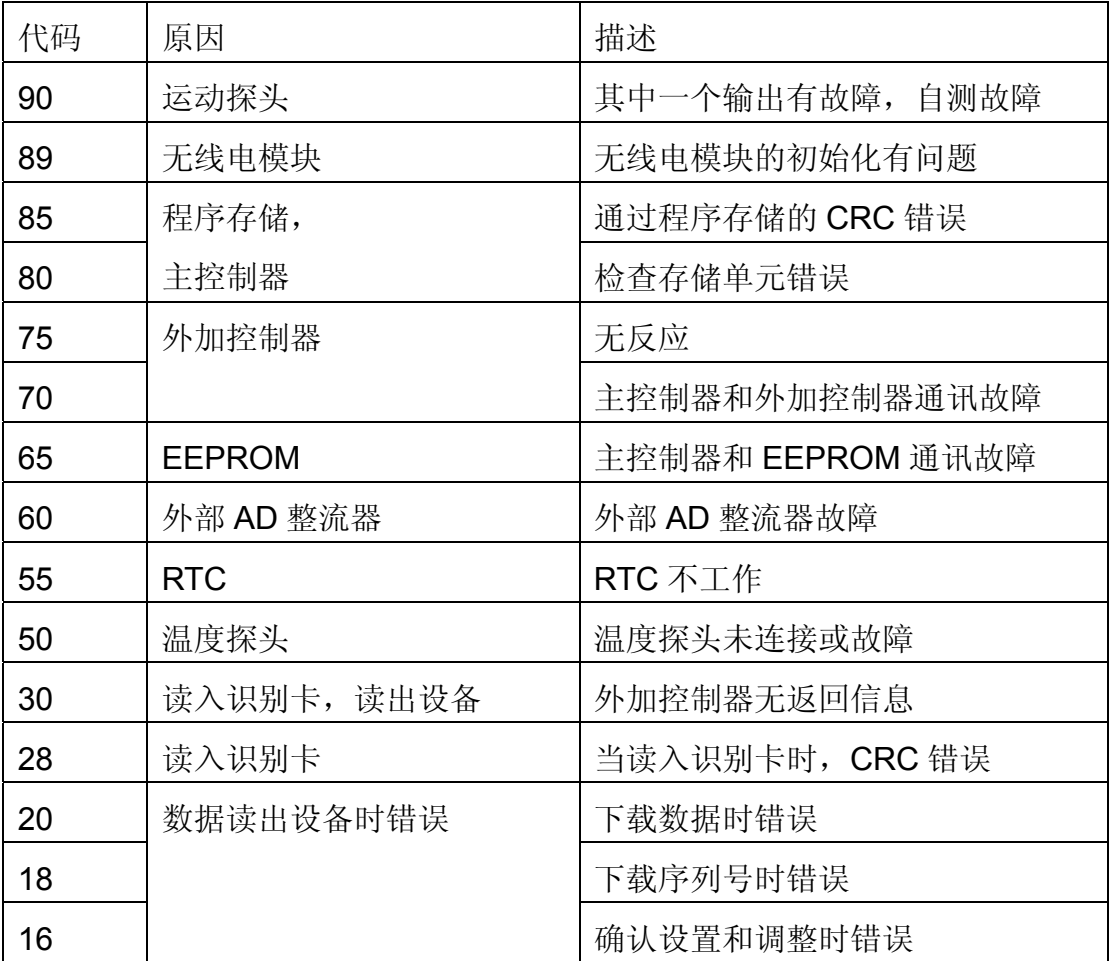

警告 !

当上述错误中的任何一个发生时,不可使用该设备!

立即与 MSA 客户服务部联系,排除故障,解决问题,消除错误显示。

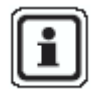

如果在功能检查时,同时出现几个错误,他们将按照优先顺序显示。仅仅一个优<br>【1】 失笑级最亮的错误被显示 先等级最高的错误被显示。

除了故障代码,还有视觉报警(红色 LED 灯)和声报警(蜂鸣器)发出警告。

# **10.** 订货信息

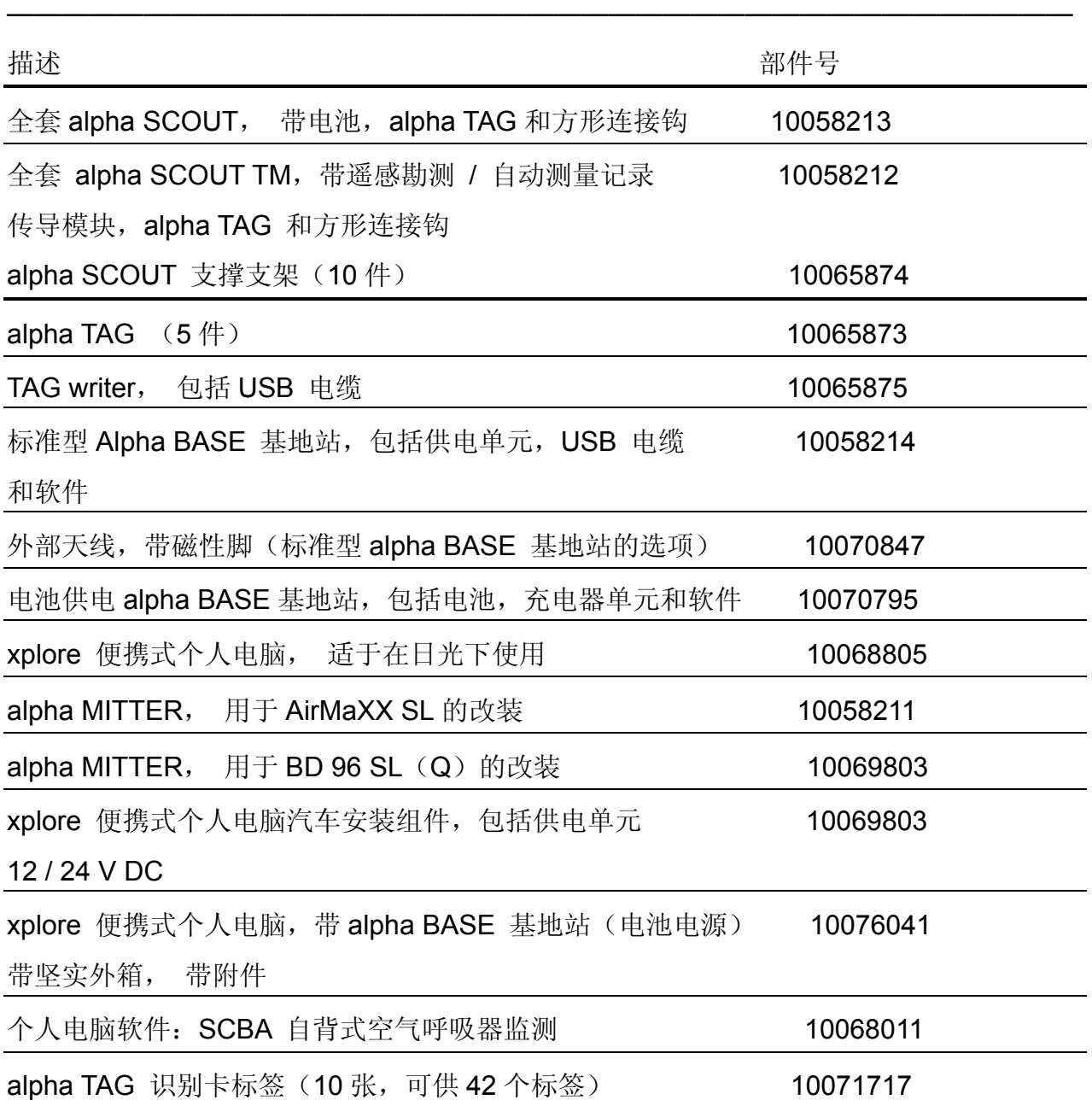

#### 北欧

#### 区域总部 荷兰 **MSA** 荷兰

Kernweg 20,NL-1627 LH Hoorn 电话:+31 [229] 25 03 03 电传: +31 [229] 21 13 40 E-Mail info@msaned.nl

#### 比利时

**MSA** 比利时 Duwijckstraat 17, B-2500 Lier 电话: +32 [3] 491 91 50 电传:+32 [3] 491 91 51 E-Mail msabelgium@msa.be

#### 英国

**MSA** 英国 **EastShawhead** Coatbridge ML5 4TD **Scotland** 电话: +44 [12 36] 42 49 66 电传: +44 [12 36] 44 08 81 E-Mail info@msabritain.co.uk

#### 瑞典 **MSA SOUDIN**

Rorlaggarnamo 8 SE-33153 Varnamo 电话: +46 [370] 69 35 50 电传: +46 [370] 69 35 55 E-Mail info@sordin.se **MSA NORDIC**  Kopparbergsgatan 29 SE-214 44 Malmö 电话:+46 [40] 699 07 70 电传:+46 [40] 699 07 77 E-Mail info@msanordic.se

#### 挪威

**MSA NORDIC**  Florasvingen 6 NO-1890 Rakkestad 电话:[+47] 4785 4743 电传: [+47] 6922 1108

### 南欧

#### 区域总部 意大利 **MSA** 意大利

Via Po 13/17 I-20089 Rozzano [MI] 电话:+39 [02] 89 217-1 电传:+39 [02] 8 25 92 28 E-Mail info-italy@msa-europe.com

#### 西班牙

**MSA** 西班牙 Narcís Monturiol, 7 Pol. Ind. del Sudoeste E-08960 Sant-Just Desvern [Barcelona] 电话: +34 [93] 372 51 62 电传: +34 [93] 372 66 57 E-Mail info@msa.es

#### 法国 **MSA GALLET**

Zone Industrielle Sud F-01400 Chatillon sur Chalaronne 电话: +33 [474] 550155 电传: +33 [474] 554799 E-Mail message@msa-gallet.fr

#### 东欧

区域总部

#### 德国 **MSA AUER**

Thiemannstrasse 1 D-12059 Berlin 电话: +49 [30] 68 86-25 99 电传: +49 [30] 68 86-1577 E-Mail mee@auer.de

#### 捷克

**MSA AUER** 捷克 Nad Obcí 32 CZ-14000 Praha 4 电话:+420[241] 440537 电传:+420[241] 440537 E-Mail msaauercz@volny.cz

#### 匈牙利

**MSA AUER** 匈牙利 Francia út. 10 H-1143 Budapest 电话:+36 [1] 251 34 88 电传:+36 [1] 251 46 51 E-Mail info@msa-auer.hu

### 波兰

**MSA AUER** 波兰 ul.Wschodnia 5A PL-05-090 Raszyn 电话:+48 [22] 711 50 00 电传: +48 [22] 711 50 19 E-Mail biuro@msa-auer.com.pl

#### 俄罗斯

**MSA AUER** 莫斯科 2 Leninsky Prospect Office 14 RUS-119049 Moscow 电话:+7 [095] 239 1572 电传:+7 [095] 239 10 39 E-Mail msa-moscow@auer.de

#### 中欧

区域总部 德国 **MSA AUER**  Thiemannstrasse 1 D-12059 Berlin 电话:+49[30]68 86-0

澳大利亚 MSA 澳大利亚 Absberger Strasse 9 A-3462 Absdorf 电话:+43[22 78]31 11 电传:+43[22 78]31 11-2 E-Mail msa-austria@auer.de

电传:+49[30]68 86-15 17

瑞典 MSA 瑞典 Unterdorfstasse 21 CH-8602 Wangen 电话:+41[43]255 89 00 电传:+41[43]255 89 00 E-Mail msa-schweiz@auer.de

欧州总部和国际销售中心 [非洲、亚洲、澳大利亚、拉丁 美洲、中东] MSA 欧洲 Thiemannstrasse 1 D-12059 Berlin 电话:+49[30]68 86-555 电传:+49[30]68 86-15 17 E-Mail contact@msa-europe.com